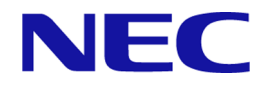

# **iStorage V** シリーズ **HA Command Suite** インストールガイド

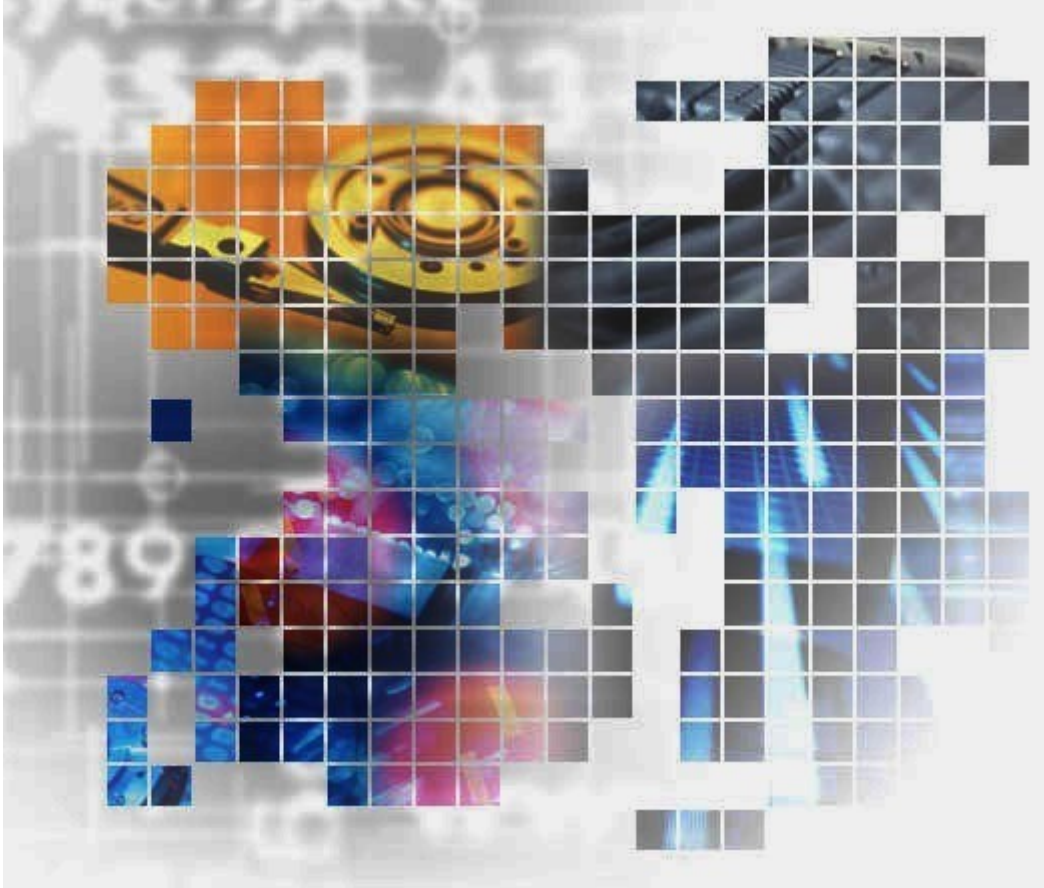

IV-UG-202-01

### 対象製品

HA Device Manager 8.7.9

HA Replication Manager 8.7.9

## 輸出時の注意

本製品を輸出される場合には、外国為替及び外国貿易法の規制並びに米国輸出管理規則など 外国の輸出関連法規をご確認の上、必要な手続きをお取りください。

なお、不明な場合は、弊社担当営業にお問い合わせください。

### 商標類

HiRDB は株式会社 日立製作所の商標または登録商標です。

Adobe は,米国およびその他の国における Adobe 社の登録商標または商標です。

Adobe AIR と AIR は、米国およびその他の国における Adobe 社の登録商標または商標です。

Active Directory は、米国 Microsoft Corporation の米国およびその他の国における登録商標ま たは商標です。

IBM は、世界の多くの国で登録された International Business Machines Corporation の商標で す。

Internet Explorer は、米国 Microsoft Corporation の米国およびその他の国における登録商標ま たは商標です。

Itanium は,アメリカ合衆国および / またはその他の国における Intel Corporation またはその 子会社の商標です。

Linux は、Linus Torvalds 氏の日本およびその他の国における登録商標または商標です。

Microsoft は、米国 Microsoft Corporation の米国およびその他の国における登録商標または商 標です。

Oracle と Java は, Oracle Corporation 及びその子会社, 関連会社の米国及びその他の国におけ る登録商標です。

This product includes software developed by the Apache Software Foundation (http:// www.apache.org/).

This product includes software developed by IAIK of Graz University of Technology.

Red Hat, and Red Hat Enterprise Linux are registered trademarks of Red Hat, Inc. in the United States and other countries. Linux® is the registered trademark of Linus Torvalds in the U.S. and other countries.

RSA および BSAFE は、米国 EMC コーポレーションの米国およびその他の国における商標 または登録商標です。

すべての SPARC 商標は,米国 SPARC International, Inc. のライセンスを受けて使用している 同社の米国およびその他の国における商標または登録商標です。SPARC 商標がついた製品 は、米国 Sun Microsystems, Inc. が開発したアーキテクチャに基づくものです。

UNIX は,The Open Group の商標です。

Veritas, Veritas ロゴおよび Veritas は、米国およびその他の国における Veritas Technologies LLC またはその関連会社の商標または登録商標です。

Windows は、米国 Microsoft Corporation の米国およびその他の国における登録商標または商 標です。

Windows PowerShell は、米国 Microsoft Corporation の米国およびその他の国における登録商 標または商標です。

Windows Server は、米国 Microsoft Corporation の米国およびその他の国における登録商標ま たは商標です。

その他記載の会社名,製品名などは,それぞれの会社の商標もしくは登録商標です。

HA Device Manage および HA Replication Manager には、Oracle Corporation またはその子会 社,関連会社が著作権を有している部分が含まれています。

HA Device Manager および HA Replication Manager には,UNIX System Laboratories, Inc.が著作 権を有している部分が含まれています。

HA Device Manager および HA Replication Manager は、米国 EMC コーポレーションの RSA BSAFE®ソフトウェアを搭載しています。

This product includes software developed by Ben Laurie for use in the Apache-SSL HTTP server project.

Portions of this software were developed at the National Center for Supercomputing Applications (NCSA) at the University of Illinois at Urbana-Champaign.

This product includes software developed by the University of California, Berkeley and its contributors.

This software contains code derived from the RSA Data Security Inc. MD5 Message-Digest Algorithm, including various modifications by Spyglass Inc., Carnegie Mellon University, and Bell Communications Research, Inc (Bellcore).

Regular expression support is provided by the PCRE library package, which is open source software, written by Philip Hazel, and copyright by the University of Cambridge, England. The original software is available from ftp://ftp.csx.cam.ac.uk/pub/software/programming/pcre/

This product includes software developed by Ralf S. Engelschall  $\langle$ rse $\omega$ engelschall.com> for use in the mod\_ssl project (http://www.modssl.org/).

This product includes software developed by Daisuke Okajima and Kohsuke Kawaguchi (http:// relaxngcc.sf.net/).

This product includes software developed by the Java Apache Project for use in the Apache JServ servlet engine project (http://java.apache.org/).

This product includes software developed by Andy Clark.

Java is a registered trademark of Oracle and/or its affiliates.

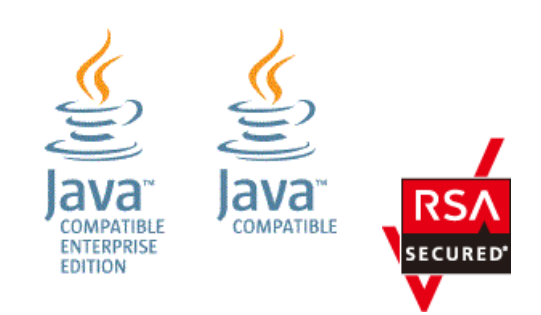

## 発行

2021 年 10 月(IV-UG-202)

## 著作権

©NEC Corporation 2021

# 目次

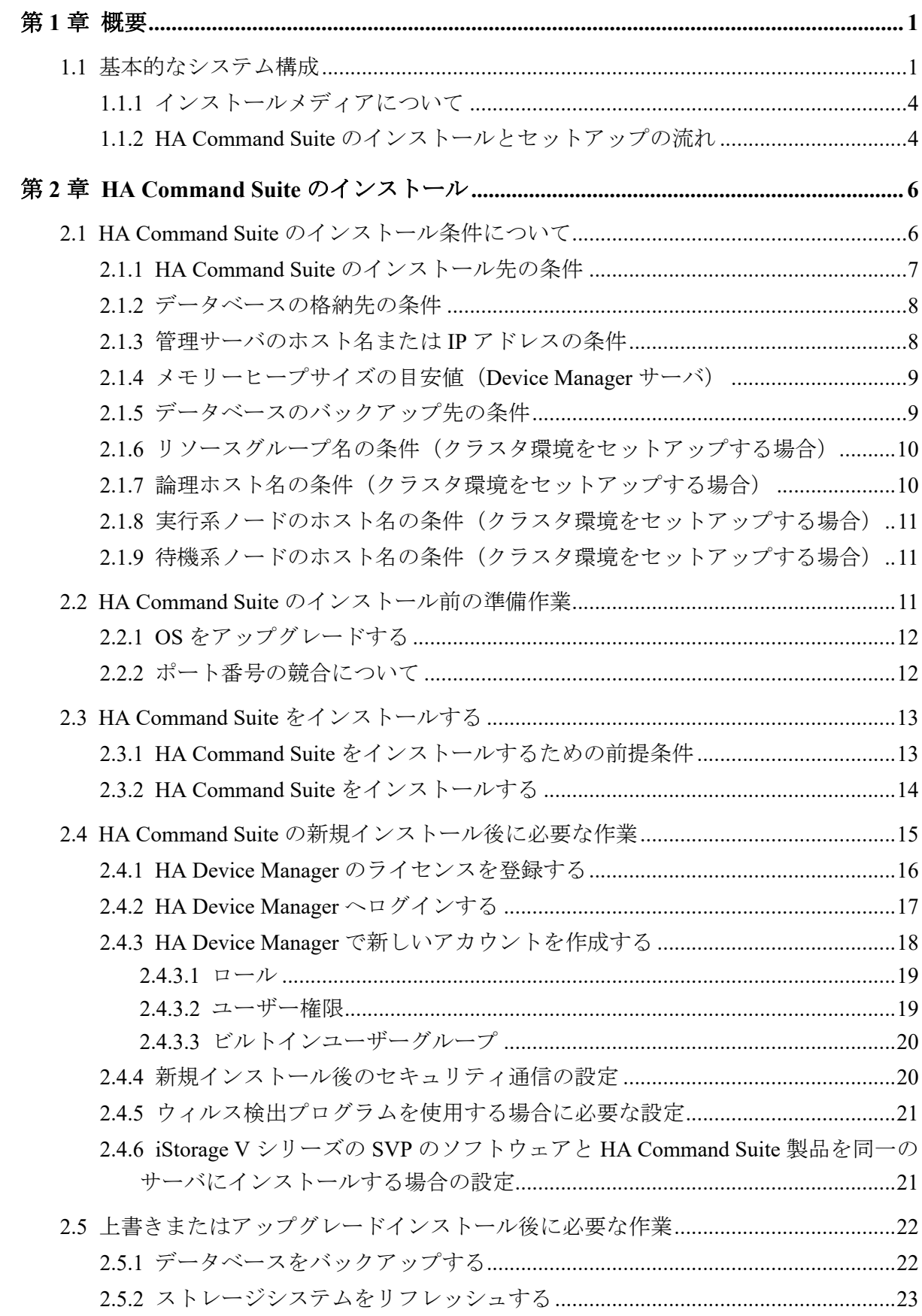

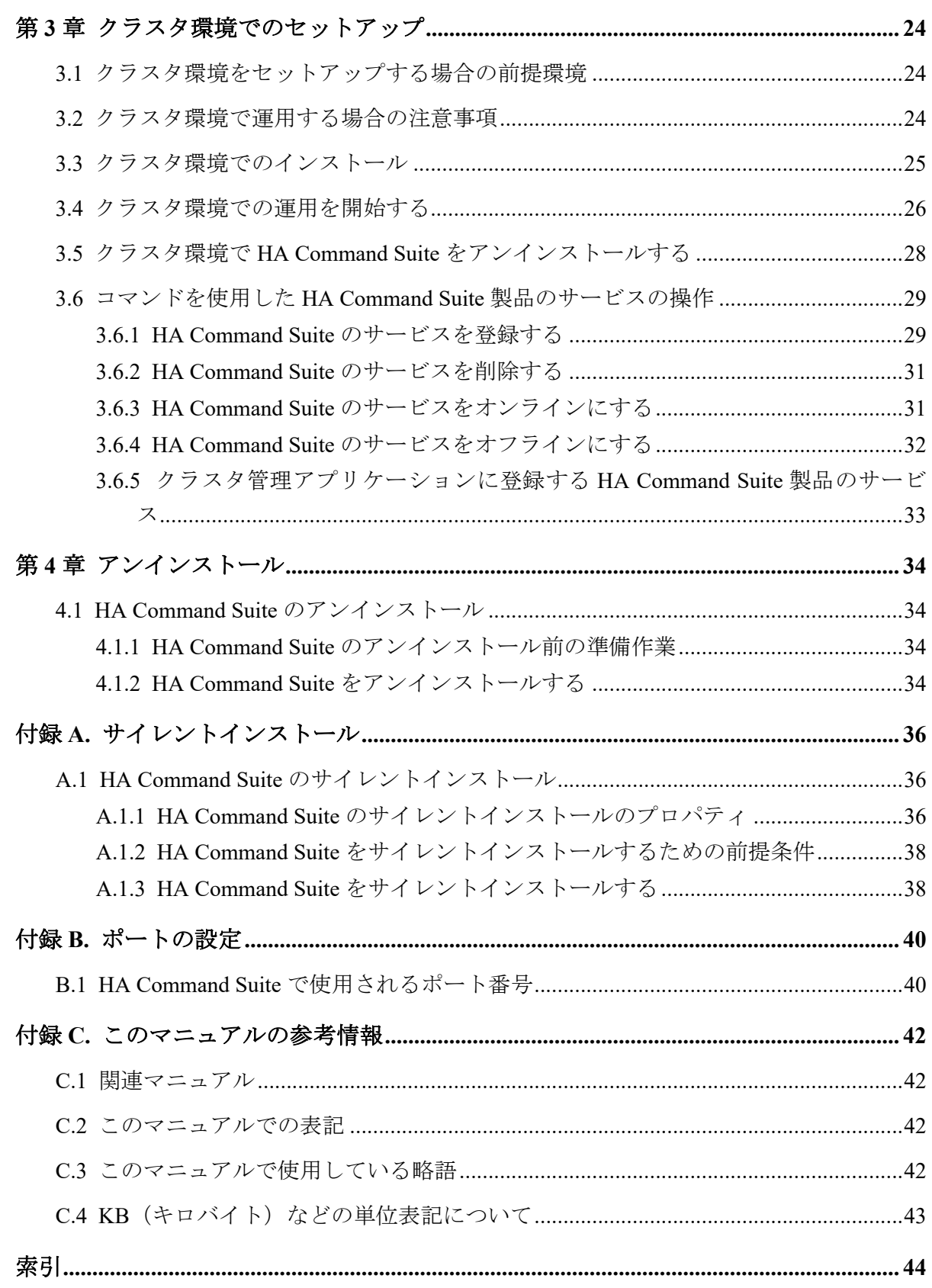

## はじめに

このマニュアルは、HA Command Suite のインストール方法と基本的なセットアップ方法に ついて説明したものです。ストレージシステムと業務ホスト間を接続する SAN の構築は済 んでいることを前提に説明します。

管理サーバと管理クライアント間の通信に SSL を使用する場合など、運用環境に合わせた カスタマイズ方法については,マニュアル『HA Command Suite システム構成ガイド』を参 照してください。

## 対象読者

Device Manager のシステムを管理,運用するシステム管理者を対象としています。 次のことについて理解していることを前提としています。

- TCP/IP ネットワークについての基本的な知識
- 前提 OS の操作方法
- Device Manager の機能およびシステム構成についての基本的な知識
- ストレージシステムについての基本的な知識

## マニュアルの構成

このマニュアルは、次に示す章と付録から構成されています。

### 第 **1** 章 概要

HA Command Suite の基本的なシステム構成とインストールメディアの概要について説 明しています。

### 第 **2** 章 **HA Command Suite** のインストール

HA Command Suite のインストール方法について説明しています。

### 第 **3** 章 クラスタ環境でのセットアップ

HA Command Suite 製品をクラスタ環境で運用する場合のインストール方法およびセッ トアップ方法について説明しています。

### 第 **4** 章 アンインストール

HA Command Suite のアンインストール方法について説明しています。

### 付録 **A** サイレントインストール

ユーザーの応答を必要としないサイレントインストール機能について説明しています。

### 付録 **B** ポートの設定

HA Command Suite のポートの設定について説明しています。

### 付録 **C** このマニュアルの参考情報

このマニュアルを読むに当たっての参考情報について説明しています。

## マイクロソフト製品の表記について

このマニュアルでは,マイクロソフト製品の名称を次のように表記しています。

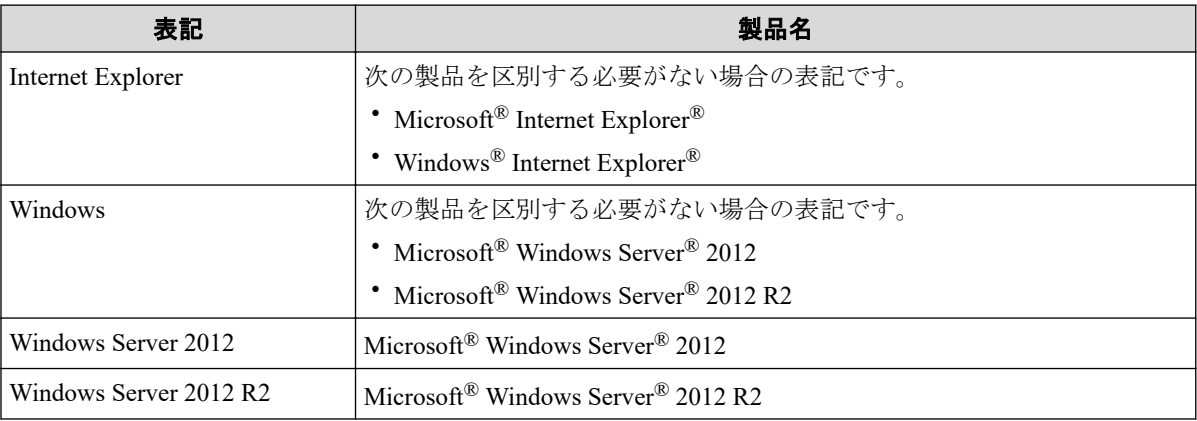

## このマニュアルで使用している記号

このマニュアルでは、次に示す記号を使用しています。

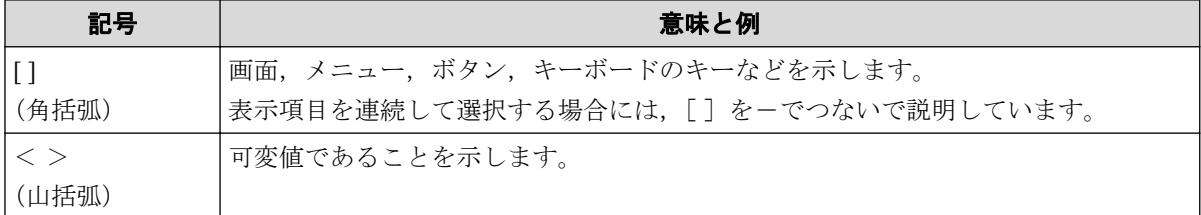

### また,コマンドの記述方法については,次に示す記号を用いて説明します。

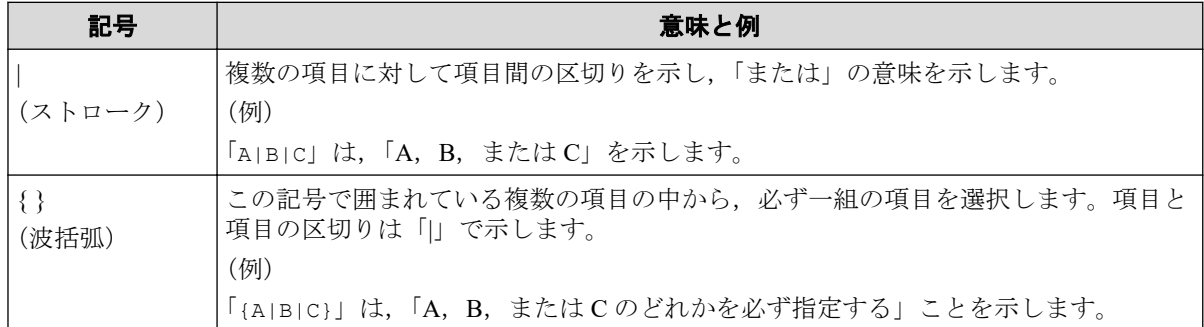

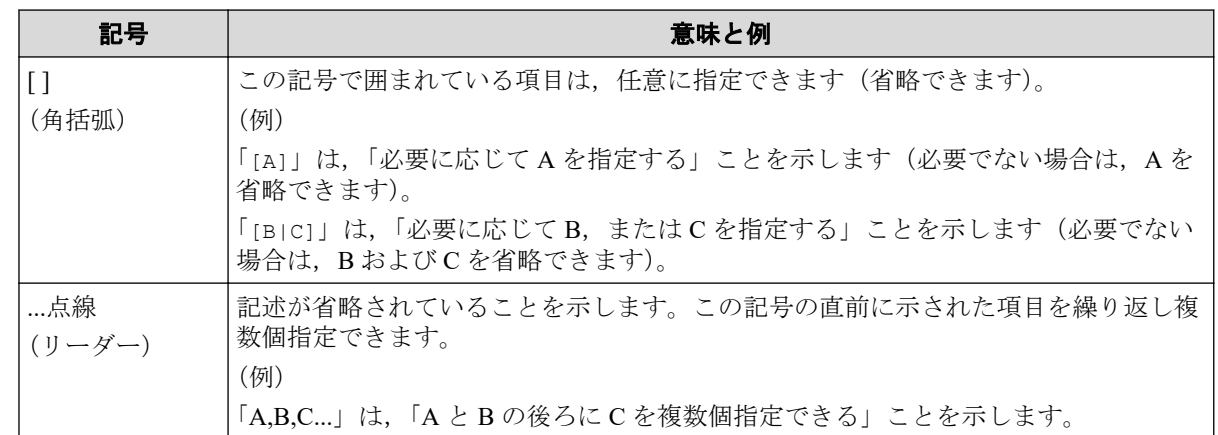

## OS, 仮想化ソフトウェア, ブラウザーなどのサポート について

OS, 仮想化ソフトウェア,ブラウザーなどの最新のサポート状況は、「ソフトウェア添付資 料」を参照してください。

サポートが終了したソフトウェアに関するマニュアル中の記載は無視してください。

新しいバージョンをサポートしたソフトウェアについては、特に記載がないかぎり、従来サ ポートしているバージョンと同等のものとしてサポートします。

## エンドユーザライセンスについて

デスクトップアプリケーションの GUI には、Adobe AIR を使用しています。

- Prohibitions against distribution and/or copying of the Object Code Redistributables separately from a Developer Application.
- Prohibitions against creating modifications and/or derivative works of, and against decompiling and reverse engineering, the Object Code Redistributables;
- A disclaimer of indirect, special, incidental, punitive, and consequential damages, and of all applicable statutory warranties, to the full extent allowed by law;
- A provision indicating ownership of the Sample Code, SDK Source Files and Object Code Redistributables by HARMAN and its licensors.

<span id="page-10-0"></span>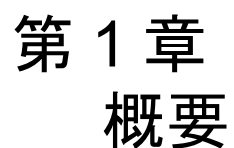

HA Command Suite の基本的なシステム構成およびインストールメディアの概要について説 明します。

## 1.1 基本的なシステム構成

HA Command Suite のシステムは、管理サーバや管理クライアント,ホスト(業務サーバ), ストレージシステムなどで構成されます。

Device Manager を使用する場合の基本的なシステム構成を次の図に示します。

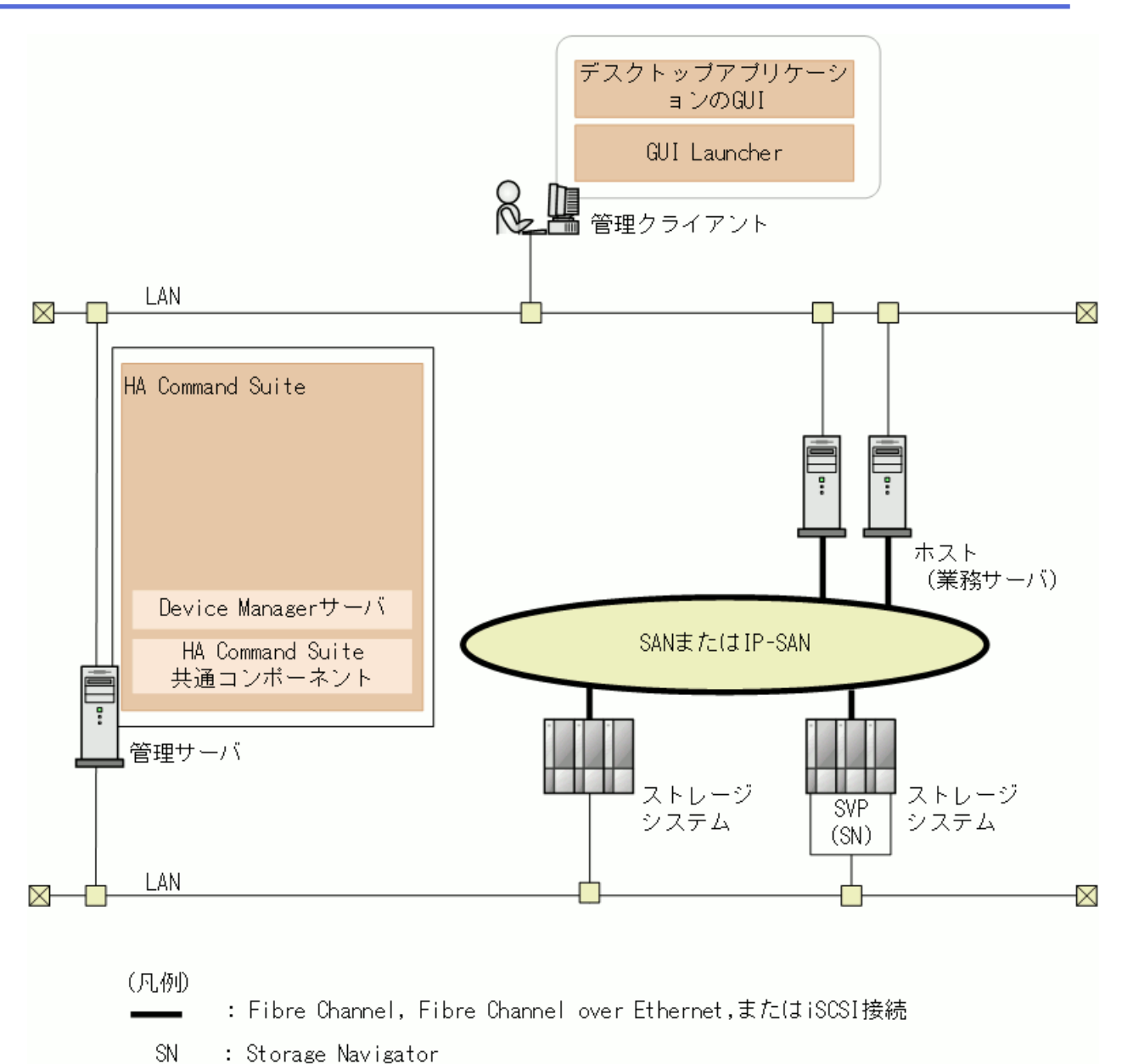

### 図 **1-1** 基本的なシステム構成

### 管理クライアント

Device Manager を操作する際に使用するマシンです。

**GUI**

グラフィカルユーザーインターフェースです。 GUI についてはマニュアル『HA Command Suite ユーザーズガイド』を参照してくだ さい。

#### 管理サーバ

ストレージシステムやホストなどを統合管理するマシンです。HA Command Suite をイ ンストールします。2 台のマシンを使用した Active-Standby 型のクラスタリングにも対 応しています。

HA Command Suite は、次のコンポーネントから構成され、常に一緒にインストールお よびアンインストールされます。

#### **HA Command Suite** 共通コンポーネント

ユーザーアカウントの管理やセキュリティ監視など HA Command Suite 製品で共通 する機能を提供するコンポーネントです。

#### **Device Manager** サーバ

Device Manager で,ストレージシステムのボリュームを管理するために必要なコン ポーネントです。

#### ホスト(業務サーバ)

ストレージシステム内のボリュームを利用するマシンです。

#### ストレージシステム

HA Command Suite 製品で管理するストレージシステムです。次に示す機種のストレー ジシステムを管理できます。

• iStorage V シリーズ

### **SVP**

ストレージシステムを管理するためのコンピュータです。iStorage V シリーズの場 合,ストレージシステムの管理機能を提供するサーバを SVP として設置して使用し ます。

#### **Storage Navigator**

Device Manager のコンポーネントです。ストレージシステムの構成やリソースの設 定をより詳細な条件で行うための機能を提供します。

#### ネットワーク(**LAN** および **SAN**)

管理サーバと管理クライアント間,管理サーバとストレージシステム間は TCP/IP ネッ トワークで接続する必要があります。また,ホストとストレージシステム間は SAN ま たは IP-SAN を構成します。

Device Manager では,上記以外のシステム構成で運用することもできます。それぞれのプロ グラムでのシステム構成については,マニュアル『HA Command Suite システム構成ガイド』 を参照してください。

## <span id="page-13-0"></span>1.1.1 インストールメディアについて

インストールメディア (DVD-ROM: iStorage V シリーズ 装置添付ソフトウェア 2/2) には、HA Command Suite 製品のインストーラーが格納されています。

それぞれのコンポーネントの用途やインストール方法の概略を Index ファイルまたは Readme ファイルで確認できます。それぞれの格納場所を次に示します。

### **Index** ファイル:

< *DVD* ドライブ>:\DVM\Index.html

### **Readme** ファイル:

< *DVD* ドライブ>:\DVM\Readme.txt

### 1.1.2 HA Command Suite のインストールとセットアップの流れ

HA Command Suite のインストールおよびセットアップの流れについて説明します。

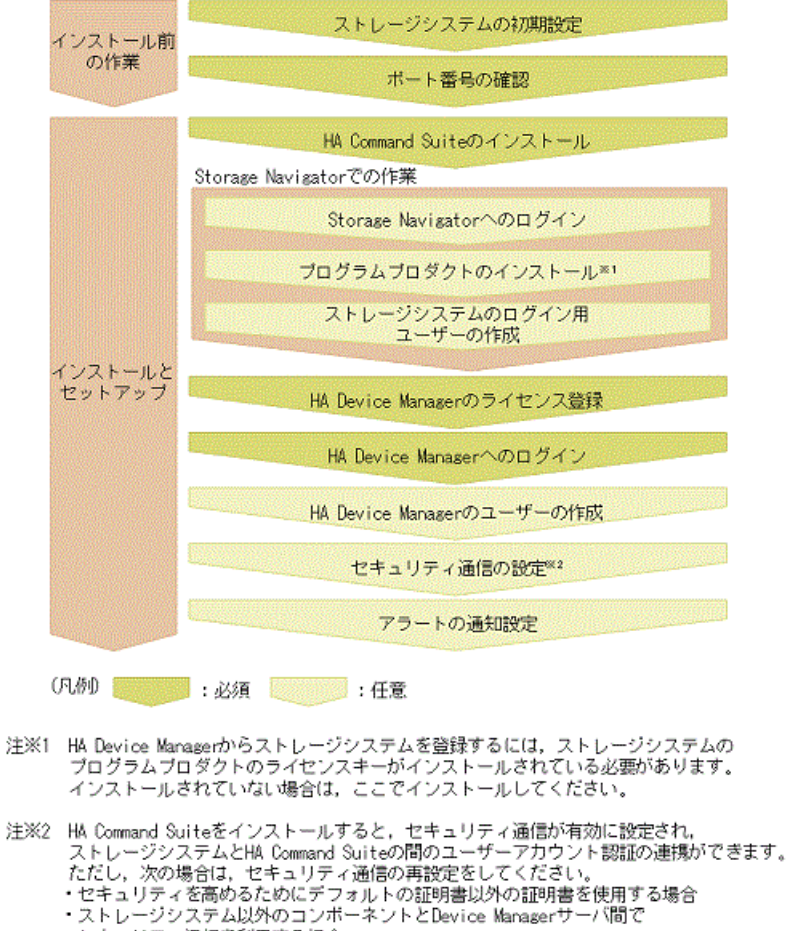

- 
- 

- ストレーンンステム以거のコンハーネントとDevice Managerソーハe<br>- ストレージシステムのSVPのソフトウェアとHA Command Suite製品を<br>- ストレージシステムのSVPのソフトウェアとHA Command Suite製品を<br>- 同一のサーバにインストールする場合

図 **1-2** インストールおよびセットアップの流れ

図中の手順のうち,ほかのマニュアルに詳細が記載されているものについて,参照先のマ ニュアルを次に示します。

- ストレージシステムの初期設定:各ストレージシステムのマニュアル
- GUI を使用するための設定:『HA Command Suite ユーザーズガイド』
- maintenance utility での作業:ストレージシステムのマニュアル
- アラートの通知設定:『HA Command Suite システム構成ガイド』

### —— 関連リンク –––

ポート番号の競合について (12ページ) HA Command Suite をインストールする (13ページ) HA Device Manager のライセンスを登録する (16ページ) [HA Device Manager](#page-26-0) ヘログインする (17 ページ) HA Device Manager で新しいアカウントを作成する (18 ページ) 新規インストール後のセキュリティ通信の設定 (20ページ) HA Command Suite で使用されるポート番号 (40 ページ)

# <span id="page-15-0"></span>第 2 章 HA Command Suite のインストール

ネットワーク管理者が管理サーバに HA Command Suite をインストールし,基本セットアッ プを行うことで,ストレージ管理者が HA Command Suite 製品でストレージシステムやホス トの運用・管理を開始できるようにします。

## 2.1 HA Command Suite のインストール条件につい て

インストール先のパスや管理サーバの情報など,インストールウィザードで入力する値には デフォルト値が用意されています。デフォルト値が用意されている項目では,デフォルト値 を使用することをお勧めします。

インストールと基本セットアップの際,インストールウィザードでは,次の表に示す情報を 入力する必要があります。

デフォルト値とは異なる設定にする項目については,インストール条件をあらかじめ決めて おいてください。

| 項目                                                                         | デフォルト                            |  |
|----------------------------------------------------------------------------|----------------------------------|--|
| インストール先のパス(新規イン<br>ストールの場合)                                                | %ProgramFiles%\NEC\HA            |  |
| データベースファイルの格納先<br>(新規インストールの場合)                                            | <インストール先のパス>\dat.abase           |  |
| 管理サーバの情報(新規インス<br>トールの場合)                                                  | ホスト名または IP アドレス: OS に設定されているホスト名 |  |
| メモリーヒープサイズ                                                                 | Large<br>・ 想定 LDEV 数 : 6,001 以上  |  |
| データベースファイルのバック<br>アップ先(管理サーバにすでに HA<br>Command Suite 製品がインストー<br>ルされている場合) | <インストール先のパス>\backup              |  |

表 **2-1 HA Command Suite** のインストール中に入力する情報

Windows でクラスタ環境をセットアップする場合に指定する項目について説明します。新 規インストールの場合,すべての項目でデフォルト値はありません。

- HA Command Suite 製品のサービスを登録する,クラスタ管理アプリケーションのリ ソースグループ名※1,2
- 論理ホスト名(クライアントアクセスポイントとして登録されたクラスタ管理 IP アド レスのネットワーク名)※1
- 実行系ノードのホスト名※<sup>1</sup>
- <span id="page-16-0"></span>• 待機系ノードのホスト名※<sup>1</sup>
- データベースの格納先※1

注※1 ほかの HA Command Suite 製品でクラスタ構成のセットアップを完了している場合, 入力不要です。

注※2 HA Command Suite 製品のサービスを登録しているリソースグループ名を変更した場 合は,変更後のリソースグループ名を入力してください。

### -- 関連リンク -

```
HA Command Suite のインストール前の準備作業 (11ページ)
HA Command Suite をインストールする (14ページ)
クラスタ環境でのインストール(25 ページ)
```
### 2.1.1 HA Command Suite のインストール先の条件

HA Command Suite のインストール先,および HA Command Suite のインストール先として指 定できる絶対パスの条件について説明します。

HA Command Suite のデフォルトのインストール先は次のとおりです。

%ProgramFiles%\NEC\HA

HA Command Suite の各コンポーネントのインストール先を次に示します。

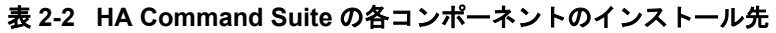

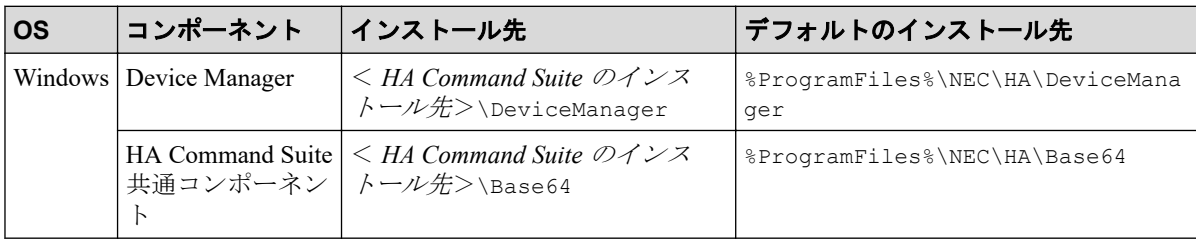

HA Command Suite のインストール先をデフォルト以外に変更する場合は、パス長や文字種 などの条件を満たすインストール先を用意してください。

### 表 **2-3** インストール先として指定できる絶対パスの条件

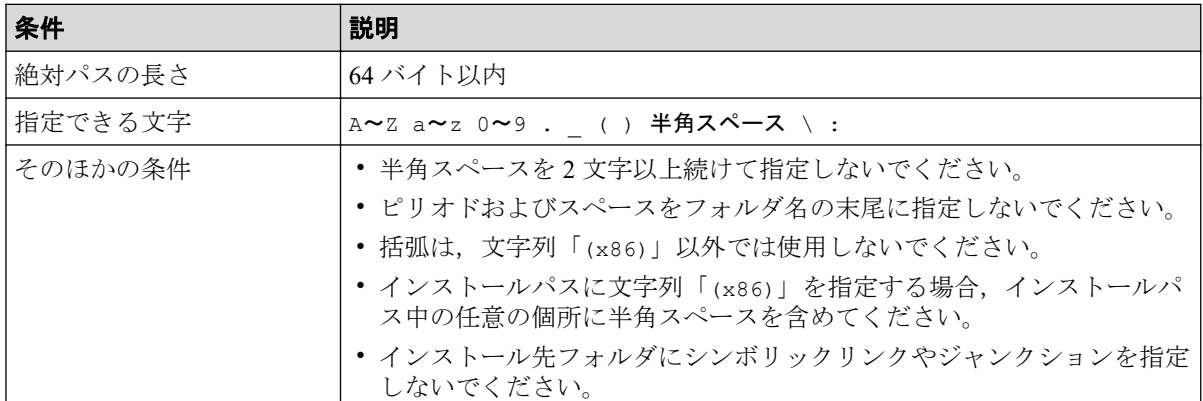

<span id="page-17-0"></span>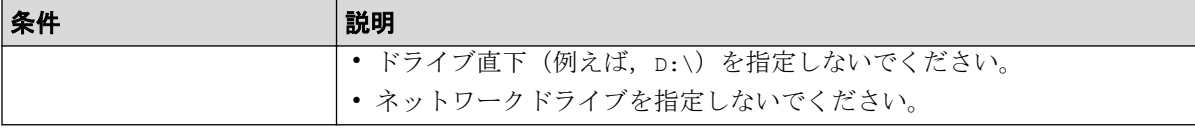

#### 関連リンク-

HA Command Suite のインストール条件について (6ページ) HA Command Suite のインストール前の準備作業 (11ページ)

HA Command Suite をインストールする (14 ページ)

## 2.1.2 データベースの格納先の条件

HA Command Suite のデータベースの格納先をデフォルト以外に変更する場合は、パス長や 文字種などの条件を満たす格納先を用意してください。

条件 ふくしゃ 制御 説明 絶対パスの長さ 90 バイト以内 指定できる文字 <br>
A~z a~z 0~9 . ( ) 半角スペース \ : そのほかの条件 – † 半角スペースを2文字以上続けて指定しないでください。 • ピリオドおよびスペースをフォルダ名の末尾に指定しないでください。 • 括弧は,文字列「(x86)」以外では使用しないでください。 • インストール先フォルダにシンボリックリンクやジャンクションを指 定しないでください。 • ドライブ直下(例えば,D:\)を指定しないでください。 • ネットワークドライブを指定しないでください。

表 **2-4** データベースの格納先として指定できる絶対パスの条件

### — 関連リンク —

HA Command Suite のインストール条件について (6ページ) HA Command Suite のインストール前の準備作業 (11ページ)

HA Command Suite をインストールする (14ページ)

### 2.1.3 管理サーバのホスト名または IP アドレスの条件

ホスト名または IP アドレスは,GUI 経由で管理サーバにアクセスする際の URL に使用され ます。

- ホスト名を指定する場合は,管理サーバに設定されているホスト名が 128 バイト以内で あることを確認してください。
- 管理サーバに NIC が複数搭載されている場合は,管理クライアントと接続している側 の IP アドレスを確認してください。 Device Manager サーバのプロパティファイルに設 定する必要があります。 詳細は『HA Command Suite システム構成ガイド』 の「管理 サーバでブリッジ機能を使用する場合のネットワークの設定」を参照してください。

<span id="page-18-0"></span>—— 関連リンク —

HA Command Suite のインストール条件について (6ページ) HA Command Suite のインストール前の準備作業 (11ページ) HA Command Suite をインストールする (14 ページ)

## 2.1.4 メモリーヒープサイズの目安値 (Device Manager サーバ)

メモリーヒープサイズは、HA Command Suite 製品で管理する LDEV 数によって設定する値 が異なります。

LDEV 数に応じて、適切なメモリーヒープサイズを設定してください。

#### 表 **2-5 Device Manager** サーバのメモリーヒープサイズの目安

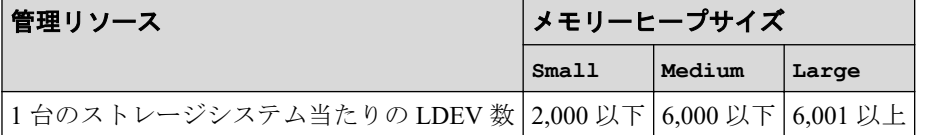

—— 関連リンク —

```
HA Command Suite のインストール条件について (6ページ)
HA Command Suite のインストール前の準備作業 (11ページ)
HA Command Suite をインストールする (14 ページ)
```
## 2.1.5 データベースのバックアップ先の条件

HA Command Suite のデータベースのバックアップ先をデフォルト以外に変更する場合は, パス長や文字種などの条件を満たす格納先を用意してください。

くちょう タッチ 条件 しょうかん こうしょう こうしょう ごうしょう 説明 絶対パスの長さ 150 バイト以内 指定できる文字 <br>
A~z a~z 0~9 . ( ) 半角スペース \ : そのほかの条件 • 半角スペースを 2 文字以上続けて指定しないでください。 • ピリオドおよびスペースをフォルダ名の末尾に指定しないでください。 • 括弧は,文字列「(x86)」以外では使用しないでください。 • シンボリックリンクやジャンクションを指定しないでください。 • ドライブ直下(例えば,D:\)を指定しないでください。 • ネットワークドライブを指定しないでください。

表 **2-6** データベースのバックアップ先として指定できる絶対パスの条件

管理サーバにすでに HA Command Suite 製品がインストールされている場合は,インストー ルによって更新される前のデータベースがバックアップ (エクスポート) されます。

関連リンク -

HA Command Suite のインストール条件について (6ページ)

<span id="page-19-0"></span>HA Command Suite のインストール前の準備作業 (11ページ) HA Command Suite をインストールする (14ページ)

## 2.1.6 リソースグループ名の条件(クラスタ環境をセットアップす る場合)

文字長や文字種などの条件を満たした値をリソースグループ名として入力してください。

表 **2-7** リソースグループ名として指定できる名前の条件(クラスタ環境をセットアップする場合)

| 条件      | 説明                                         |  |
|---------|--------------------------------------------|--|
| 文字の長さ   | 1024 バイト以内                                 |  |
| 指定できる文字 | 次の記号以外の全角半角文字                              |  |
|         | $! " \& ) * " + < >$                       |  |
| そのほかの条件 | クラスタ管理アプリケーションに、リソースグループ名を登録しておいて<br>ください。 |  |

—— 関連リンク ————

```
HA Command Suite のインストール条件について (6ページ)
HA Command Suite のインストール前の準備作業 (11ページ)
HA Command Suite をインストールする (14 ページ)
クラスタ環境でのインストール(25 ページ)
```
### 2.1.7 論理ホスト名の条件(クラスタ環境をセットアップする場合)

文字長や文字種などの条件を満たした値を論理ホスト名として入力してください。

表 **2-8** 論理ホスト名として指定できる名前の条件(クラスタ環境をセットアップする場合)

| 条件      | 説明                                                       |
|---------|----------------------------------------------------------|
| 文字の長さ   | - 128 バイト以内                                              |
| 指定できる文字 | 規定しない                                                    |
| そのほかの条件 | クラスタ管理アプリケーションに,論理ホスト名(クライアントアクセス<br> ポイント)を登録しておいてください。 |

#### —— 関連リンク ——

HA Command Suite のインストール条件について (6ページ) HA Command Suite のインストール前の準備作業 (11ページ) HA Command Suite をインストールする (14 ページ) [クラスタ環境でのインストール\(](#page-34-0)25 ページ)

### <span id="page-20-0"></span>2.1.8 実行系ノードのホスト名の条件(クラスタ環境をセットアッ プする場合)

文字長や文字種などの条件を満たした値を実行系ノードのホスト名として入力してくださ い。

#### 表 **2-9** 実行系ノードのホスト名として指定できる名前の条件(クラスタ環境をセットアップする場合)

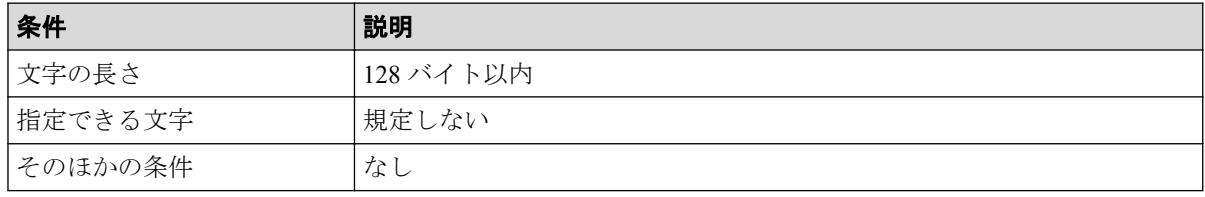

—— 関連リンク ––––

HA Command Suite のインストール条件について (6ページ) HA Command Suite のインストール前の準備作業 (11ページ) HA Command Suite をインストールする (14ページ) [クラスタ環境でのインストール\(](#page-34-0)25 ページ)

## 2.1.9 待機系ノードのホスト名の条件(クラスタ環境をセットアッ プする場合)

文字長や文字種などの条件を満たした値を待機系ノードのホスト名として入力してくださ い。

#### 表 **2-10** 待機系ノードのホスト名として指定できる名前の条件(クラスタ環境をセットアップする場合)

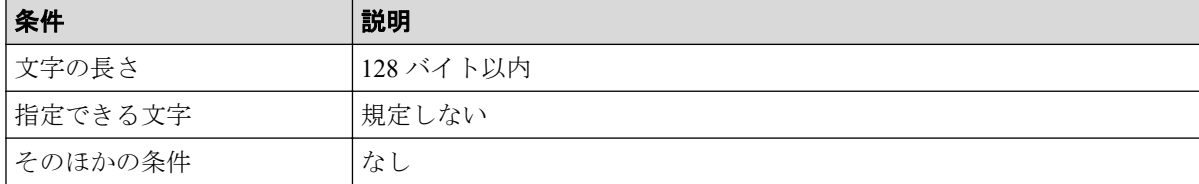

#### 関連リンク

HA Command Suite のインストール条件について (6ページ) HA Command Suite のインストール前の進備作業 (11 ページ) HA Command Suite をインストールする (14ページ) [クラスタ環境でのインストール\(](#page-34-0)25 ページ)

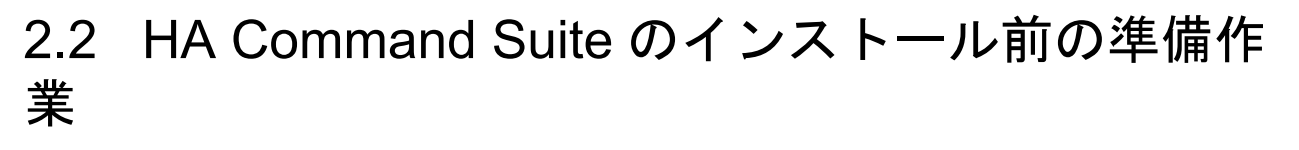

管理サーバの設定やプログラムの稼働状況などを確認し,HA Command Suite をインストー ルできるよう,マシン環境を整えます。

- <span id="page-21-0"></span>• OS をアップグレードする
- ポート番号が競合していないか確認する
- クラスタ環境のセットアップをする場合,クラスタ管理アプリケーションで,HA Command Suite 製品のサービスを登録するリソースグループを作成する

#### 関連リンク

OS をアップグレードする (12 ページ) ポート番号の競合について (12ページ) HA Command Suite をインストールする (13 ページ) クラスタ環境をセットアップする場合の前提環境 (24 ページ) [クラスタ環境で運用する場合の注意事項\(](#page-33-0)24 ページ) [クラスタ環境でのインストール\(](#page-34-0)25 ページ)

### 2.2.1 OS をアップグレードする

OS をアップグレードする場合, OS をアップグレードする前に HA Command Suite をアンイ ンストールしてください。例えば,Windows Server 2012 から Windows Server 2012 R2 にアッ プグレードする場合も、HA Command Suite をいったんアンインストールする必要がありま す。

OS をアップグレードしたあと,アップグレードした OS に対応する HA Command Suite を新 規インストールして、HA Command Suite のデータベースを移行してください。データベー スの移行方法の詳細については,マニュアル『HA Command Suite システム構成ガイド』を 参照してください。

### 関連リンク

HA Command Suite のインストール前の準備作業 (11ページ) HA Command Suite をインストールする (14ページ) HA Command Suite [の新規インストール後に必要な作業\(](#page-24-0)15ページ) HA Command Suite [のアンインストール\(](#page-43-0)34 ページ)

## 2.2.2 ポート番号の競合について

HA Command Suite 製品で使用されるポート番号が、ほかの製品で使用されていると, HA Command Suite 製品や,そのほかの製品が正しく動作しなくなるおそれがあります。

HA Command Suite 製品を使用するために必要なポート番号が,管理サーバ上のほかの製品 で使用されていないかどうか,netstat コマンドで確認してください。

— 関連リンク —

```
HA Command Suite のインストール前の準備作業 (11ページ)
HA Command Suite をインストールする (14ページ)
```
<span id="page-22-0"></span>HA Command Suite で使用されるポート番号 (40 ページ)

## 2.3 HA Command Suite をインストールする

管理サーバに HA Command Suite をインストールします。

—— 関連リンク —

HA Command Suite の新規インストール後に必要な作業 (15ページ) ト書きまたはアップグレードインストール後に必要な作業 (22ページ)

### 2.3.1 HA Command Suite をインストールするための前提条件

HA Command Suite をインストールするためには、前提条件に合わせてマシン環境を整え, インストーラーで指定する情報を決めておく必要があります。

### 前提条件

- マシン要件および前提プログラムの確認 詳細は,『ソフトウェア添付資料』を参照してください。
- インストールマシンの事前確認および事前設定
- ウィルス検出プログラムの停止

ウィルス検出プログラムが稼働していると,インストールの速度が低下したり,インス トールが実行できなかったり,または正しくインストールできなかったりすることがあ ります。

- 次の情報の確認
	- インストール先のパス(新規インストール時)
	- データベースファイルの格納先(新規インストール時)
	- 管理サーバの情報(新規インストール時)
	- メモリーヒープサイズ
	- データベースファイルのバックアップ先またはエクスポート先(管理サーバにすで に HA Command Suite 製品がインストールされている場合)
	- HA Command Suite 製品のサービスを登録するリソースグループ名(クラスタ環境 をセットアップする場合)
	- 論理ホスト名(クラスタ環境をセットアップする場合)
	- 実行系ノードのホスト名(クラスタ環境をセットアップする場合)

<span id="page-23-0"></span>- 待機系ノードのホスト名(クラスタ環境をセットアップする場合)

- データベースの格納先(クラスタ環境をセットアップする場合)

#### 関連リンク -

HA Command Suite のインストール条件について (6ページ) HA Command Suite をインストールする (14ページ) クラスタ環境をセットアップする場合の前提環境 (24ページ) [クラスタ環境で運用する場合の注意事項\(](#page-33-0)24 ページ) [クラスタ環境でのインストール\(](#page-34-0)25 ページ)

### 2.3.2 HA Command Suite をインストールする

インストールメディアを使用して,管理サーバに HA Command Suite をインストールします。

### 操作手順

- 1. Administrator 権限を持つユーザー ID で Windows にログオンします。
- 2. インストールメディアを挿入します。
- 3. < *DVD* ドライブ>:\DVM\HCS に 格納されているインストーラー(setup.exe)を実 行してください。
- 4. インストールウィザードの指示に従って,各画面で必要な情報を指定します。

### メモ

インストール先の Windows で Remote Desktop Session HOST のロールをインストールしてい る場合,ローカルグループポリシーエディターで「Windows Installer RDS Compatibility をオ フにする」の設定を有効にしてください。この設定が未設定または無効の場合,HA Command Suite 製品のインストール最中に共通コンポーネントのインストールが KAIB20200-E で失敗することがあります。

同設定は,ローカルグループポリシーエディターの以下の設定で確認できます。

 $[$ ローカルコンピュータポリシー] ※- [コンピュータの構成]- [管理用テンプレート]- [Windows コンポーネント]- [リモートデスクトップサービス]- [リモートデスクトップセッションホスト]- [アプリケーションの互換性]

#### 注※

HA Command Suite 製品のインストール先のサーバが Windows の Active Directory のメン バとして管理されている場合,ドメイン管理者に同設定に該当するポリシーの設定を尋ね て確認してください。

### <span id="page-24-0"></span>操作結果

インストールが完了すると,[インストール完了]画面が表示されます。

#### メモ

管理サーバに NIC が複数搭載されている場合は,管理クライアントと接続している側の IP アドレ スを Device Manager サーバのプロパティファイルの server.http.host に設定してください。 詳細は 『HA Command Suite システム構成ガイド』 の「管理サーバでブリッジ機能を使用する場合のネッ トワークの設定」を参照してください。

### —— 関連リンク —

HA Command Suite のインストール条件について (6ページ) HA Command Suite のインストール前の準備作業 (11ページ) HA Command Suite の新規インストール後に必要な作業 (15ページ) [上書きまたはアップグレードインストール後に必要な作業\(](#page-31-0)22 ページ) [クラスタ環境をセットアップする場合の前提環境\(](#page-33-0)24 ページ) [クラスタ環境で運用する場合の注意事項\(](#page-33-0)24 ページ) [クラスタ環境でのインストール\(](#page-34-0)25 ページ)

## 2.4 HA Command Suite の新規インストール後に必 要な作業

サーバ管理者 (System アカウント)は,ライセンスを登録後,HA Command Suite 製品の全 リソースに対する全操作権限を持つユーザーアカウントを作成し,ストレージ管理者に引き 継ぎます。

Device Manager を新たに導入(新規インストール)したあとの作業について説明します。

Storage Navigator で行う作業, および HA Device Manager で行う作業があります。 Storage Navigator で行う作業の詳細については,各ストレージシステムのマニュアルを参照してく ださい。

| 使用ソフトウェア          | 作業項目                                       | 必須/任意 | 説明                                                                                                    |
|-------------------|--------------------------------------------|-------|----------------------------------------------------------------------------------------------------|
| Storage Navigator | Storage Navigator $\Diamond$ $\Box$<br>グイン | 任意    | ビルトインユーザーアカウントで<br>Storage Navigator にログインして,<br>ビルトインユーザーアカウントの<br>パスワードを変更します。                                                                        |
|                   | プログラムプロダクトの<br>インストール                      | 任意    | <b>HA Device Manager でストレージ</b><br>システムを登録するには、プログ<br>ラムプロダクトのライセンスキー<br>がストレージシステムにインス<br>トールされている必要がありま<br>す。インストールされていない場<br>合は、ここでインストールしてく<br>ださい。 |

表 **2-11 HA Command Suite** の新規インストール後に必要な作業

第 2 章 HA Command Suite のインストール

<span id="page-25-0"></span>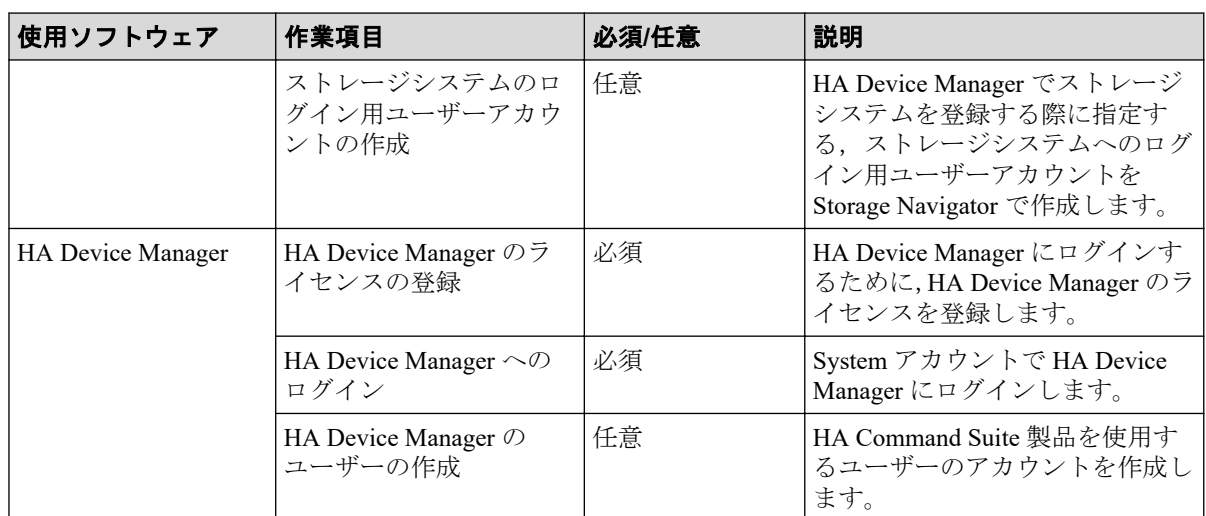

iStorage V シリーズの場合, Storage Navigator, RAID Manager などの HA Device Manager 以外 のソフトウェアでストレージシステムにログインするときのユーザーを HA Device Manager で認証でき, HA Device Manager によるユーザーの一元管理ができます。

### 注意

Storage Navigator に直接ログインして運用をするときは,HA Device Manager と Storage Navigator で ユーザー ID 情報およびストレージリソースへのアクセス制御情報を同一にして運用することをお 勧めします。

HA Device Manager でのユーザーの一元管理についての詳細は,マニュアル『HA Command Suite ユーザーズガイド』を参照してください。

このあと、ストレージ管理者は、管理対象のストレージシステムやホストを登録したり、ほ かのストレージ管理者のアカウントを追加したりして,HA Command Suite 製品の運用を開 始します。

### ヒント

HA Command Suite を新規インストールすると, Device Manager サーバのデフォルトの証明書が キーストアーに登録され,SSL/TLS 通信の設定が有効になります。デフォルトの証明書による SSL/TLS 通信は,ストレージシステムが iStorage V シリーズの場合のユーザーアカウント認証の連 携に利用できます。

### 2.4.1 HA Device Manager のライセンスを登録する

ストレージシステムやホストを運用・管理するためには,ライセンスキーを登録する必要が あります。

### 前提条件

次の情報の確認

• ライセンスキーまたはライセンスキーファイル

<span id="page-26-0"></span>• GUI を使用するための設定 詳細は,マニュアル『HA Command Suite ユーザーズガイド』を参照してください。

### 操作手順

- 1. ログイン画面で[ライセンス]ボタンをクリックします。
- 2. [ライセンスタイプ]欄および[ライセンスメッセージ]欄を確認し,ライセンスキーを入 力するか,ライセンスキーファイルを指定します。

### 操作結果

製品の一覧で,ライセンスが追加されたことを確認できます。

### 2.4.2 HA Device Manager へログインする

インストールが成功したことを確認するために,GUI でアクセスできることを確認します。 HA Command Suite 製品を初めて導入した場合は、セキュリティ面を考慮して、System アカ ウントのパスワードを別の文字列に変更することをお勧めします。

System アカウントは,ユーザー管理のための権限と,HA Command Suite 製品に対するすべ ての操作を実行できる権限を持つビルトインアカウントです。System アカウントの初期パ スワードは「manager」です。

## 前提条件

- GUI を使用するための設定 詳細は,マニュアル『HA Command Suite ユーザーズガイド』を参照してください。
- 次の情報の確認
	- インストール時に指定した管理サーバの IP アドレスまたはホスト名

## 操作手順

1. System アカウントで,GUI にログインします。 ユーザー ID:System

パスワード:manager

- 2. [管理]タブで[ユーザー管理]を選択します。
- 3. ツリービューで, [ユーザー]を選択します。
- 4. ユーザーの一覧から System アカウントを選んで,[パスワード変更]ボタンをクリック します。

<span id="page-27-0"></span>5. 新しいパスワードを設定します。

### 操作結果

新しいパスワードでログインできるようになります。

—— 関連リンク -

HA Device Manager のライセンスを登録する (16ページ)

### 2.4.3 HA Device Manager で新しいアカウントを作成する

HA Command Suite 製品を使用するユーザーのアカウントを作成し,管理業務に応じた権限 (ロール)を設定します。すでに HA Command Suite 製品を導入している場合は,既存のユー ザーアカウントに,新たに導入した製品の権限(ロール)を追加することもできます。

ここでは,ユーザーアカウントを作成し,HA Command Suite 製品の管理下にある全リソー スに対して,すべての操作ができるようにする方法を説明します。

### 操作手順

- 1. System アカウントでログインします。
- 2. [管理]タブで[ユーザー管理]を選択します。
- 3. ツリービューで, [ユーザー]を選択して, [ユーザー追加]ボタンをクリックします。
- 4. ユーザー ID やパスワードなど必要な情報を指定します。
- 5. [管理]タブで[ユーザーグループ]を選択します。
- 6. [ユーザー]タブでユーザーの一覧から対象のアカウントを選んで,[ユーザーグループ 割り当て]ボタンをクリックします。
- 7. 対象のアカウントを, AdminGroup (ビルトインユーザーグループ)に登録します。
- 8. [管理]タブで[ユーザー管理]を選択します。
- 9. ツリービューで、対象のアカウントを選んで、[権限変更]ボタンをクリックします。
- 10. [All Applications]の Admin のチェックボックスを ON にして,ユーザー管理権限を付与 します。

### 操作結果

追加したアカウントで,HA Command Suite 製品のすべての操作ができるようになります。

#### 関連リンク

HA Device Manager のライセンスを登録する (16ページ) ロール (19ページ)

```
ユーザー権限 (19 ページ)
ビルトインユーザーグループ(20 ページ)
```
### 2.4.3.1 ロール

Device Manager では,ロールによってユーザーが実行できる操作が異なります。ユーザーの 作業内容に応じて,必要なロールを設定します。

Device Manager のロールを次の表に示します。

| ロール    | 説明                                                                |  |
|--------|-------------------------------------------------------------------|--|
| Admin  | 次の操作を実行できます。                                                      |  |
|        | • リソースグループの管理 (All Resources が割り当てられている場合)                        |  |
|        | • 管理リソースおよびタスクの登録·設定変更·情報参照                                       |  |
| Modify | 管理リソースおよびタスクの登録・設定変更・情報参照ができます。                                   |  |
| View   | 管理リソースおよびタスクの情報参照ができます。                                           |  |
| Custom | iStorage V シリーズを管理する場合にだけ選択できます。                                  |  |
|        | Custom を選択すると、iStorage V シリーズに対する詳細な操作のロールを組み<br>合わせて設定することができます。 |  |
| Peer   | Device Manager の予約ロールです。使用できません。                                  |  |

表 **2-12 Device Manager** のロール

Device Manager のロールについては,マニュアル『HA Command Suite ユーザーズガイド』 を参照してください。

### —— 関連リンク —

ユーザー権限 (19ページ) [ビルトインユーザーグループ\(](#page-29-0)20 ページ)

### 2432 ユーザー権限

HA Command Suite 製品 (Device Manager 以外)では、権限によってユーザーが実行できる 操作が異なります。ユーザーの作業内容に応じて,必要な権限を設定します。

Device Manager 以外の HA Command Suite 製品のユーザー権限を次の表に示します。

表 **2-13 Device Manager** 以外の **HA Command Suite** 製品のユーザー権限

| 区分     | ユーザー権限                     | 説明                                                                                                  |
|--------|----------------------------|----------------------------------------------------------------------------------------------------|
| ユーザー管理 | Admin (User<br>Management) | HA Command Suite 製品のユーザー管理およびセキュリティ<br> 管理ができます。各 HA Command Suite 製品の操作権限<br> (ロール) と組み合わせて設定できます。 |

関連リンク

ロール (19ページ)

## <span id="page-29-0"></span>2.4.3.3 ビルトインユーザーグループ

Device Manager のビルトインユーザーグループには,ロールとリソースグループ(All Reso urces)があらかじめ設定されています。

• AdminGroup

Admin ロールと All Resources グループが割り当てられています。

• ModifyGroup

Modify ロールと All Resources グループが割り当てられています。

• ViewGroup

View ロールと All Resources グループが割り当てられています。

• PeerGroup

Device Manager の予約グループです。使用できません。

— 関連リンク —

ロール (19ページ)

### 2.4.4 新規インストール後のセキュリティ通信の設定

HA Command Suite を新規インストールすると, Device Manager サーバのデフォルトの証明 書がキーストアーに登録され, SSL/TLS 通信の設定が有効になります。

デフォルトの証明書は,iStorage V シリーズと HA Command Suite の間でユーザーアカウン ト認証の連携をする際の通信路を暗号化するための自己署名証明書です。

ユーザーアカウント認証の連携は,次の場合に必要です。

• iStorage V シリーズで,ストレージシステムに対する操作をする場合

HiKeytool を使って証明書の内容を表示し,セキュリティの要件を満たしているか確認して ください。よりセキュリティを高めるために別の自己署名証明書または認証局の署名済み の証明書を使用する場合は,Device Manager サーバのデフォルトの証明書を削除して SSL/TLS 通信の設定をやり直してください。

iStorage V シリーズ以外のコンポーネントと Device Manager サーバ間でセキュリティ通信を 利用する場合は,Device Manager サーバのデフォルトの証明書を削除して SSL/TLS 通信の設 定をやり直してください。

なお, HA Command Suite のインストール中に KAIB10219-W または KAIB10220-W が出力さ れ,SSL/TLS が有効に設定されなかった場合は,必要に応じて,自己署名証明書または認証 局の署名済みの証明書を使用して、SSL/TLS の設定を有効にしてください。

手順の詳細,およびセキュリティ通信については,マニュアル「*HA Command Suite* システム 構成ガイド」の通信に関するセキュリティ設定の章を参照してください。

## <span id="page-30-0"></span>2.4.5 ウィルス検出プログラムを使用する場合に必要な設定

ウィルス検出プログラムで HA Command Suite 製品が使用するデータベース関連のファイル にアクセスすると,I/O 遅延やファイル排他などによって障害が発生することがあります。

障害を防止するため,HA Command Suite 製品の稼働中は,ウィルス検出プログラムのスキャ ン対象から,次のディレクトリを除外してください。

< HA Command Suite のインストール先>\Base64\HDB

< *HA Command Suite* のインストール先>\database

## 2.4.6 iStorage V シリーズの SVP のソフトウェアと HA Command Suite 製品を同一のサーバにインストールする場合の設定

iStorage V シリーズの SVP のソフトウェアと HA Command Suite 製品を同一のサーバにイン ストールする場合、次に示す設定が必要です。

- 管理サーバとストレージシステム(iStorage V シリーズ)間のセキュリティ通信のため の操作フローに従って,SVP へのサーバ証明書のインポートまでの操作を実施してくだ さい。この操作を実施しないと,ストレージシステムの追加もしくは編集,または maintenance utility もしくは Storage Navigator のラウンチが失敗するおそれがあります。 管理サーバとストレージシステム(iStorage V シリーズ)間のセキュリティ通信のため の操作フローについては,マニュアル『HA Command Suite システム構成ガイド』を参 照してください。
- iStorage V シリーズの SVP のソフトウェアと Device Manager の両方がインストールさ れている管理サーバでストレージシステムを追加または編集する場合,次のIP アドレ スを指定しないでください。次のどちらかの IP アドレスを指定した場合,該当するス トレージシステムの maintenance utility または Storage Navigator のラウンチが失敗しま す。
	- ローカルループバックアドレス(127.0.0.1 または 127.0.0.1 に変換される localhost などのホスト名)
	- 管理サーバとストレージシステム間の LAN に接続されていない LAN ポートの IP アドレス
- Device Manager をインストールした管理サーバのホスト名が,管理サーバとストレージ システム間の LAN に接続されている LAN ポートの IP アドレスに名前解決されるよう にしてください。IP アドレスの名前解決ができない場合,ストレージシステムの追加が 失敗します。

## <span id="page-31-0"></span>2.5 上書きまたはアップグレードインストール後に 必要な作業

上書きまたはアップグレードインストールした場合は,各製品で必要な設定を行うことで, 運用を再開できます。使用している製品と,その製品のインストール前のバージョンによっ て,必要な作業は異なります。

- データベースのバックアップ アップグレードインストールした場合に必要な作業です。
- ストレージシステムのリフレッシュ

すべてのケースで必要な作業です。

### —— 関連リンク —

[ロール\(](#page-28-0)19 ページ) ユーザー権限 (19ページ) [ビルトインユーザーグループ\(](#page-29-0)20 ページ)

### 2.5.1 データベースをバックアップする

障害が発生した場合に備えて,インストール完了直後のデータベースを hcmds64backups コ マンドでバックアップしておきます。

### 注意

データベースのバックアップでは,HA Command Suite のサービスの停止を伴う操作を実行します。 バックアップ中は,HA Command Suite にアクセスしないでください。

### 操作手順

- 1. Administrator 権限のユーザーで管理サーバにログインします。
- 2. hcmds64backups コマンドを実行してデータベースをバックアップします。

< *HA Command Suite* のインストール先>\Base64\bin\hcmds64backups /dir < バックアップファイルの格納先フォルダ> /auto

・**dir**

データベースのバックアップファイルを格納するローカルディスク上のディレク トリを絶対パスで指定します。

dir オプションに指定するディレクトリの下には,ファイルおよびサブディレク トリがないことを確認してください。

<span id="page-32-0"></span>・**auto**

HA Command Suite 製品のサービスを自動的に起動/停止します。

### 操作結果

dir オプションに指定したバックアップファイルの格納先ディレクトリに database という ディレクトリが作成され,データベースのバックアップファイルが backup.hdb というファ イル名で格納されます。

### 2.5.2 ストレージシステムをリフレッシュする

データベースを最新の構成に更新するために、[ストレージシステム]画面で,Device Manager に登録されているすべてのストレージシステムに対してリフレッシュを実行しま す。

### 操作手順

- 1. System アカウントで Device Manager にログインします。
- 2. [リソース]タブで[ストレージシステム]を選択します。
- 3. ストレージシステムの一覧から対象のストレージシステムを選んで[ストレージシス テム更新]ボタンをクリックします。

### 操作結果

データベースの構成が更新され,最新の情報が[全ストレージシステムの要約]と[ストレージ システム一覧]に表示されます。

## <span id="page-33-0"></span>第 3 章 クラスタ環境でのセットアップ

HA Command Suite 製品では,2 台の管理サーバを Active-standby 構成でクラスタリングでき ます。クラスタリングすることで HA Command Suite 製品の可用性を向上できます。

ここでは,HA Command Suite 製品をクラスタ環境で運用する場合のセットアップ方法につ いて説明します。

## 3.1 クラスタ環境をセットアップする場合の前提環 境

クラスタ環境で HA Command Suite をセットアップするためには,管理サーバ上にデータ ベースを再作成したり,バックアップしたりするための空き容量が必要です。

• データベースの再作成先に必要な空き容量:

< *HA Command Suite* 共通コンポーネントのデータベース容量>+< *Device Manager* サーバと同一ホストにインストールされている *Device Manager* サーバを含むすべての *HA Command Suite* 製品のデータベース容量>

• データベースのバックアップに必要な空き容量:

(<バックアップ対象となる *HA Command Suite* 製品のデータベースサイズの総和>+  $4.6GB$   $\times 2$ 

Device Manager および HA Command Suite 共通コンポーネントのデータベースの容量に ついては,データベースファイルの格納先ディレクトリの容量をデータベースのサイズ としてください。

## 3.2 クラスタ環境で運用する場合の注意事項

管理サーバをクラスタ構成にする場合には,次の点に注意して,HA Command Suite 製品を 運用してください。

- クラスタを構成するすべてのノードは,同じディスク構成にして,HA Command Suite 製品のインストール先(ドライブ文字やパス名など)も同じにする必要があります。
- インストール後に,HA Command Suite 製品の設定を変更する場合には,すべてのノー ドに同一の設定を実施してください。
- ここでは、クラスタ化するサービスの集まり(サービスのフェールオーバーの単位)を 次のように呼びます。
	- Windows の場合:リソースグループ
- <span id="page-34-0"></span>• HiRDB が使用するポート番号をデフォルト(22032/tcp)以外の番号に変更して運用す る場合は,実行系ノードおよび待機系ノードで同じポート番号を設定する必要がありま す。
- HA Command Suite 製品にアクセスするためのネットワーク名と IP アドレス(クラスタ 管理 IP アドレス)は、クライアントアクセスポイントとしてリソースグループに登録 してください。IP アドレスとして登録している場合は,クライアントアクセスポイント として登録し直してください。このマニュアルでは,クライアントアクセスポイントと して登録されたクラスタ管理 IP アドレスのネットワーク名を「論理ホスト名」と呼び ます。
- 次に示す文字はリソースグループ名に使用できません。使用している場合,次に示す文 字を含まないリソースグループ名に変更してください。

 $!$  " & ) \* ^ | < >

- クラスタ管理アプリケーションにアクセスするために,Administrator 権限を持つドメイ ンユーザーでログインする必要があります。
- iStorage V シリーズの SVP のソフトウェアと HA Command Suite 製品を同一のサーバで 運用する場合,HA Command Suite 製品を非クラスタ構成にしてください。SVP のソフ トウェアはクラスタ構成をサポートしていないため、HA Command Suite 製品も非クラ スタ構成にする必要があります。

## 3.3 クラスタ環境でのインストール

クラスタ環境をセットアップする手順について説明します。この手順は,HA Command Suite の新規,上書きまたはアップグレードインストールで共通です。

### 注意

- クラスタ環境のセットアップをする場合,インストールウィザードの[インストール先および クラスタ構成の選択]画面で,[クラスタ構成でインストールする]チェックボックスを ON に してください。
- クラスタ環境のセットアップでは,HA Command Suite のサービスの停止を伴う操作を実行し ます。セットアップ中は、HA Command Suite にアクセスしないでください。
- 待機系ノードでのインストールが完了する前に,hcmds64dbclustersetup コマンドを実行し ないでください。

作業の流れを次に示します。

### 操作手順

1. HA Command Suite 製品のサービスを登録しているリソースグループの所有者を待機 系ノードから実行系ノードに移動します。

- <span id="page-35-0"></span>2. IP アドレスと共有ディスクをオンラインにします。
- 3. 実行系ノードに HA Command Suite をインストールします。ほかの HA Command Suite 製品をインストールする場合は,あわせてインストールしてください。

### 注意

- [クラスタ環境の設定]画面で,[動作モード]>[実行系ノード]を選択してください。
- 実行系ノードでのインストール完了後,リソースグループに登録された HA Command Suite 製品のサービスは、いったん削除された状態になります。
- リソースグループに登録したサービスに任意の名前を設定していた場合,次回のサービ ス登録時に名前を再設定してください。サービスを削除すると,サービス名の設定は無 効になります。
- 4. HA Command Suite 製品のサービスを登録しているリソースグループの所有者を実行 系ノードから待機系ノードに移動します。
- 5. 待機系ノードに HA Command Suite をインストールします。

### 注意

- [クラスタ環境の設定]画面で,[動作モード]>[待機系ノード]を選択してください。
- 待機系ノードで複数の HA Command Suite 製品を新規インストールする場合は、実行系 ノードでインストールした順番で製品をインストールしてください。
- 6. クラスタ環境での運用を開始します。

詳細は,クラスタ環境での運用の開始手順について記載されている個所を参照してく ださい。

#### —— 関連リンク ——

```
HA Command Suite をインストールする(14 ページ)
クラスタ環境での運用を開始する(26 ページ)
製品のサービスの操作(29ページ)
```
## 3.4 クラスタ環境での運用を開始する

クラスタ環境の構築の完了後,クラスタ環境での運用を開始するには,次の手順を実施しま す。

## 新規インストール後,または非クラスタ環境からクラスタ環境 への移行後にクラスタ環境での運用を開始するには:

1. HA Command Suite 製品のサービスを登録しているリソースグループの所有者が,待機 系ノードのホスト名になっていることを確認します。

2. 次のコマンドを実行して,クラスタ管理アプリケーションのリソースグループおよび HA Command Suite 製品のサービスをオンラインにします。

< *HA Command Suite* のインストール先>\Base64\ClusterSetup\hcmds64clusters rvstate /son /r <リソースグループ名>

**son**

クラスタ管理アプリケーションに設定されたリソースグループをオンラインにし て,フェールオーバーを有効にするためのオプションです。

**r**

リソースグループ名を指定します。リソースグループ名に次の文字が含まれる場 合, リソースグループ名をダブルクォーテーション (") で囲んでください。

, ; = スペース

また,次に示す文字は使用できません。

! "  $\&$  ) \* ^ | < >

- 3. 待機系ノードの論理ホスト名にアクセスして,使用する製品のライセンスを GUI で登 録します。インストールする製品ごとに,ライセンスキーの入力が必要です。
- 4. HA Command Suite 製品のサービスを登録しているリソースグループの所有者を待機 系ノードから実行系ノードに移動します。
- 5. 実行系ノードの論理ホスト名にアクセスして,使用する製品のライセンスを GUI で登 録します。インストールする製品ごとに,ライセンスキーの入力が必要です。

## 上書きもしくはアップグレードインストール後にクラスタ環 境での運用を開始する場合,またはアンインストール後に残っ た HA Command Suite 製品のクラスタ環境での運用を開始す るには:

- 1. HA Command Suite 製品のサービスを登録しているリソースグループの所有者を待機 系ノードから実行系ノードに移動します。
- 2. 次のコマンドを実行して,クラスタ管理アプリケーションのリソースグループおよび HA Command Suite 製品のサービスをオンラインにします。

< *HA Command Suite* のインストール先>\Base64\ClusterSetup\hcmds64clusters rvstate /son /r <リソースグループ名>

**son**

クラスタ管理アプリケーションに設定されたリソースグループをオンラインにし て,フェールオーバーを有効にするためのオプションです。

リソースグループ名を指定します。リソースグループ名に次の文字が含まれる場 合, リソースグループ名をダブルクォーテーション (") で囲んでください。

, ; = スペース

また,次に示す文字は使用できません。

 $!$  " & ) \* ^ | < >

### — 関連リンク —

<span id="page-37-0"></span>**r**

コマンドを使用した HA Command Suite [製品のサービスの操作\(](#page-38-0)29ページ)

## 3.5 クラスタ環境で HA Command Suite をアンイン ストールする

管理サーバがクラスタ構成となっている場合に HA Command Suite をアンインストールする 手順について説明します。

### 前提条件

• HA Command Suite のアンインストール前の準備作業

### 操作手順

- 1. HA Command Suite 製品のサービスを登録しているリソースグループの所有者を待機 系ノードから実行系ノードに移動します。
- 2. 実行系ノードで HA Command Suite をアンインストールします。[クラスタ環境の解 除]画面で, HA Command Suite 製品サービスを登録したリソースグループ名を指定し てください。
- 3. HA Command Suite 製品のサービスを登録しているリソースグループの所有者を実行 系ノードから待機系ノードに移動します。
- 4. 待機系ノードで HA Command Suite をアンインストールします。[ クラスタ環境の解 除]画面で, HA Command Suite 製品サービスを登録したリソースグループ名を指定し てください。
- 5. 次のリソースがほかのアプリケーションによって使用されていない場合は、クラスタ 管理アプリケーションで,そのリソースをオフラインにしてから削除します。
	- クラスタ管理 IP アドレス
	- 共有ディスク

<span id="page-38-0"></span>HA Command Suite 製品のサービスを登録したリソースグループが不要になった場合, そのリソースグループも削除してください。

### 注意

• リソースグループに登録したサービスに任意の名前を設定していた場合,次回のサービ ス登録時に名前を再設定してください。サービスを削除すると,サービス名の設定は無 効になります。

#### – 関連リンク –

コマンドを使用した HA Command Suite 製品のサービスの操作(29ページ) HA Command Suite のアンインストール前の進備作業 (34 ページ) HA Command Suite をアンインストールする (34ページ)

## 3.6 コマンドを使用した HA Command Suite 製品の サービスの操作

クラスタ環境のセットアップで発生する,次の場合に使用するコマンドについて説明しま す。

- クラスタ環境のセットアップで HA Command Suite 製品のサービスの登録に失敗した ため、HA Command Suite 製品のサービスを登録したい。
- クラスタ管理アプリケーションで,誤って HA Command Suite 製品のサービスを登録ま たは削除してしまったため,HA Command Suite 製品のサービスを削除または登録した い。
- フェールオーバーの抑止のために,HA Command Suite 製品のサービスを一括でオフラ インまたはオンラインにしたい。

## 3.6.1 HA Command Suite のサービスを登録する

HA Command Suite のサービスをクラスタ管理アプリケーションのリソースグループに登録 する手順について説明します。

### 注意

- クラスタ化するサービスの集まり(サービスフェールオーバーの単位)であるリソースグルー プを用意してください。
- 実行系と待機系で引き継ぎ可能な共有ディスクとクライアントアクセスポイント(クラスタ 管理 IP アドレスおよびネットワーク名)を含めてリソースグループを構成してください。
- リソースの割り当て,削除および動作監視がクラスタ管理アプリケーションによって正常に 制御できることを確認してください。

• すでに、ほかの HA Command Suite 製品が登録されているリソースグループがあれば、そのリ ソースグループを使用してください。 リソースグループは,HA Command Suite 製品に関連す るリソースだけで構成してください。

## 操作手順

1. 次のコマンドを実行して,クラスタ管理アプリケーションのリソースグループに HA Command Suite 製品のサービスを登録します。

< *HA Command Suite* のインストール先>\Base64\ClusterSetup\hcmds64clusters rvupdate /sreg /r <リソースグループ名> /sd <ドライブレター名> /ap <クラ イアントアクセスポイントとして設定したリソース名>

#### **sreg**

指定されたリソースグループに,HA Command Suite 製品のサービスを登録するた めのオプションです。

**r**

リソースグループ名を指定します。リソースグループ名に次の文字が含まれる場 合. リソースグループ名をダブルクォーテーション (") で囲んでください。

, ; = スペース

また,次に示す文字は使用できません。

 $!$  " & ) \* ^ | < >

#### **sd**

リソースグループに登録されている共有ディスクのドライブレター名を指定しま す。このオプションには複数のドライブレター名を指定できません。HA Command Suite 製品のデータを複数の共有ディスクに分割している場合,共有ディ スクごとに hcmds64clustersrvupdate コマンドを実行してください。

#### **ap**

クライアントアクセスポイントとして設定したリソース名を指定します。

#### — 関連リンク —

コマンドを使用した HA Command Suite [製品のサービスの操作\(](#page-38-0)29ページ) HA Command Suite のサービスを削除する (31 ページ) [クラスタ管理アプリケーションに登録する](#page-42-0) HA Command Suite 製品のサービス(33 ページ)

### <span id="page-40-0"></span>3.6.2 HA Command Suite のサービスを削除する

HA Command Suite のサービスをクラスタ管理アプリケーションのリソースグループから削 除する手順について説明します。

## 操作手順

1. 次のコマンドを実行して、クラスタ管理アプリケーションのリソースグループから HA Command Suite 製品のサービスを削除します。

< *HA Command Suite* のインストール先>\Base64\ClusterSetup\hcmds64clusters rvupdate /sdel /r <リソースグループ名>

#### **sdel**

指定されたリソースグループから,HA Command Suite 製品のサービスを削除する ためのオプションです。

**r**

リソースグループ名を指定します。リソースグループ名に次の文字が含まれる場 合, リソースグループ名をダブルクォーテーション (") で囲んでください。

, ; = スペース

また、次に示す文字は使用できません。

 $!$  " & ) \* ^ | < >

### 注意

• リソースグループに登録したサービスに任意の名前を設定していた場合,次回のサービ ス登録時に名前を再設定してください。サービスを削除すると,サービス名の設定は無 効になります。

### — 関連リンク —

コマンドを使用した HA Command Suite [製品のサービスの操作\(](#page-38-0)29ページ) HA Command Suite のサービスを登録する (29 ページ) [クラスタ管理アプリケーションに登録する](#page-42-0) HA Command Suite 製品のサービス(33 ページ)

## 3.6.3 HA Command Suite のサービスをオンラインにする

クラスタ管理アプリケーションに登録された HA Command Suite のサービスをオンラインに する手順について説明します。

### <span id="page-41-0"></span>操作手順

1. 次のコマンドを実行して,クラスタ管理アプリケーションのリソースグループおよび HA Command Suite 製品のサービスをオンラインにします。

< *HA Command Suite* のインストール先>\Base64\ClusterSetup\hcmds64clusters rvstate /son /r <リソースグループ名>

#### **son**

クラスタ管理アプリケーションに設定されたリソースグループをオンラインにし て,フェールオーバーを有効にするためのオプションです。

#### **r**

リソースグループ名を指定します。リソースグループ名に次の文字が含まれる場 合,リソースグループ名をダブルクォーテーション(")で囲んでください。

, ; = スペース

また、次に示す文字は使用できません。

 $| \cdot \| \cdot \hat{g} |$   $| \cdot \hat{g} |$   $| \cdot \hat{g} |$   $| \cdot \hat{g} |$ 

#### 関連リンク

コマンドを使用した HA Command Suite [製品のサービスの操作\(](#page-38-0)29ページ) HA Command Suite のサービスをオフラインにする (32 ページ) [クラスタ管理アプリケーションに登録する](#page-42-0) HA Command Suite 製品のサービス(33 ページ)

## 3.6.4 HA Command Suite のサービスをオフラインにする

クラスタ管理アプリケーションに登録された HA Command Suite のサービスをオフラインに する手順について説明します。

### 操作手順

1. 実行系ノードで次のコマンドを実行して,HA Command Suite 製品のサービスをオフラ インにします。

< *HA Command Suite* のインストール先>\Base64\ClusterSetup\hcmds64clusters rvstate /soff /r <リソースグループ名>

#### **soff**

クラスタ管理アプリケーションのリソースグループに登録された HA Command Suite 製品のサービスをオフラインにして,フェールオーバーを抑止するためのオ プションです。

リソースグループ名を指定します。リソースグループ名に次の文字が含まれる場 合,リソースグループ名をダブルクォーテーション(")で囲んでください。

, ; = スペース

また,次に示す文字は使用できません。

 $!$  " & ) \* ^ | < >

### — 関連リンク —

<span id="page-42-0"></span>**r**

コマンドを使用した HA Command Suite [製品のサービスの操作\(](#page-38-0)29ページ) HA Command Suite のサービスをオンラインにする (31 ページ) クラスタ管理アプリケーションに登録する HA Command Suite 製品のサービス(33 ページ)

## 3.6.5 クラスタ管理アプリケーションに登録する HA Command Suite 製品のサービス

ここでは,hcmds64clustersrvstate コマンドまたは hcmds64clustersrvupdate コマンド が対象としている HA Command Suite 製品のサービスについて説明します。

| 製品名                    | サービス表示名                                   | サービス名                       | 備<br>考 |
|------------------------|-------------------------------------------|-----------------------------|--------|
| $HA$ Command Suite $#$ | HiRDB/ClusterService HD1                  | HiRDBClusterService HD1     |        |
| 通コンポーネント               | HBase 64 Storage Mgmt Web Service         | HBase64StgMgmtWebService    |        |
|                        | HBase 64 Storage Mgmt Web SSO Servi<br>ce | HBase64StgMgmtWebSSOService |        |
|                        | HBase 64 Storage Mgmt SSO Service         | HBase64StgMgmtSSOService    |        |
| Device Manager         | Device Manager Web Service                | DeviceManagerWebService64   |        |
|                        | DeviceManagerServer                       | HiCommandServer             |        |

表 **3-1** 管理サーバでクラスタ管理アプリケーションに登録する **HA Command Suite** 製品のサービス

### (凡例)

-:該当なし

# <span id="page-43-0"></span>第 4 章 アンインストール

HA Command Suite のアンインストール方法について説明します。

## 4.1 HA Command Suite のアンインストール

Device Manager でストレージシステムやホストを管理する必要がなくなった場合には,管理 サーバから HA Command Suite をアンインストールします。

HA Command Suite をアンインストールすると, 次のコンポーネントのプロパティファイル, データベースファイル,ログファイルなどが削除されます。HA Command Suite をインス トール後に,ユーザーによってインストール先ディレクトリ下に追加されたファイルやサブ ディレクトリも,アンインストール時に削除されます。

- Device Manager サーバ
- HA Command Suite 共通コンポーネント

### 4.1.1 HA Command Suite のアンインストール前の準備作業

HA Command Suite 製品を新しくインストールし直す場合や、異なる環境にインストールし た HA Command Suite 製品に移行して運用する場合には,アンインストールを実行する前に データベースをエクスポートしてください。

データベースのエクスポートについては,マニュアル『HA Command Suite システム構成ガ イド』を参照してください。

### —— 関連リンク —

HA Command Suite をアンインストールする (34 ページ)

## 4.1.2 HA Command Suite をアンインストールする

Device Manager でストレージシステムやホストを管理する必要がなくなった場合には, Windows の [プログラムと機能] メニューから, HA Command Suite をアンインストールしま す。

## 操作手順

- 1. Administrator 権限を持つユーザー ID で OS にログオンします。
- 2. [コントロールパネル]>[プログラムと機能]>[HA Device Manager]を選択し,[アンイン ストール]ボタンをクリックします。

3. アンインストールウィザードの指示に従って操作します。

## 操作結果

アンインストールが完了すると[アンインストール完了]画面が表示されます。

### —— 関連リンク –

HA Command Suite のアンインストール前の準備作業 (34 ページ)

# <span id="page-45-0"></span>付録 A. サイレントインストール

HA Command Suite には,インストールで設定する項目を事前に指定することで,インストー ル中のユーザーの応答を省略できる機能(サイレントインストール)があります。

## A.1 HA Command Suite のサイレントインストール

サイレントインストールとは,インストール時にユーザーの応答を必要としないインストー ル方法です。インストール先のパスや管理サーバの情報などのインストール条件は,インス トール時にプロパティで指定します。

ユーザー自身がスクリプトファイルを作成・実行することで,マシンへのインストールを自 動化できるため,複数の管理サーバに同じ条件で HA Command Suite をインストールする場 合に便利です。

## A.1.1 HA Command Suite のサイレントインストールのプロパ ティ

インストール先のパスや管理サーバの情報などのインストール条件を指定するプロパティ があります。HA Command Suite のインストール条件はインストール時に指定する必要があ るため,あらかじめ決めておく必要があります。

インストール時に指定するプロパティ名,説明およびデフォルト値を次の表に示します。 プロパティの指定を省略した場合は,デフォルト値が適用されます。

| プロパティ名                        | 説明                                                                                                    | デフォルト値                                    |
|-------------------------------|----------------------------------------------------------------------------------------------------|-------------------------------------------|
| HINST INSTDIR                 | インストール先のパスを指定し<br>ます。                                                                                        | %ProgramFiles%\NEC\HA                     |
|                               | 新規インストールする場合に指<br>定します。                                                                                      |                                           |
| HINST DBDIR <sup>X1</sup>     | データベースファイルの格納先<br>を指定します。                                                                                    | <hinst instdir="" の値="">\database</hinst> |
|                               | 新規インストールする場合に指<br>定します。                                                                                      |                                           |
| HINST IPADDRESS <sup>X2</sup> | 管理サーバの IP アドレスまたは<br>ホスト名を指定します。                                                                             | OS に設定されているホスト名                           |
|                               | 新規インストールする場合に指<br>定します。                                                                                      |                                           |
| HINST DBBACKUP <sup>*3</sup>  | 管理サーバにすでに HA<br>Command Suite 製品がインストー<br>ルされている場合に, インストー<br>ルによって更新される前のデー<br>タベースをバックアップするか<br>どうかを指定します。 | TRUE                                      |
|                               | TRUE:バックアップする                                                                                                |                                           |

表 **A-1** サイレントインストール時に指定するプロパティ

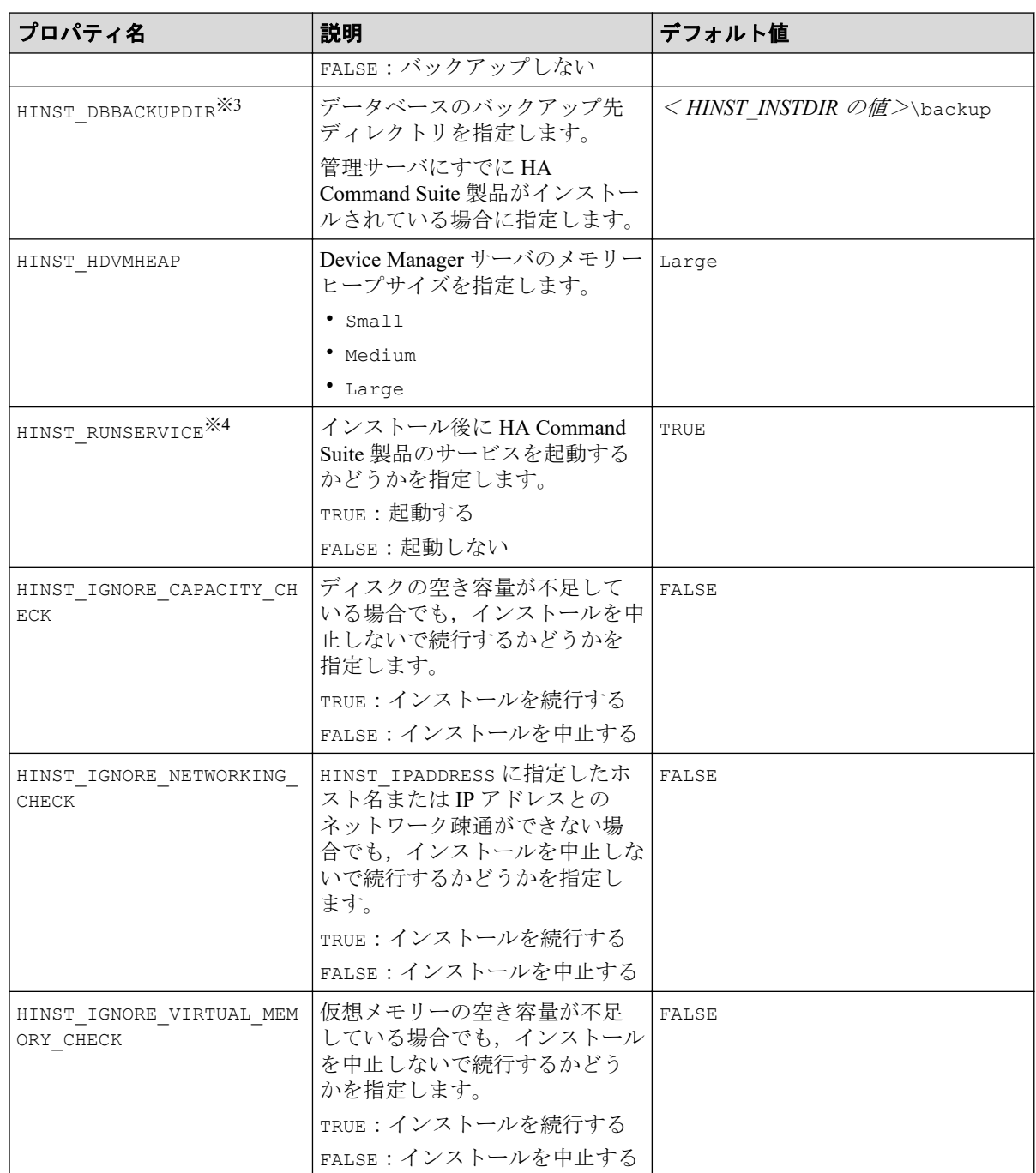

注※1クラスタ環境の実行系ノードにインストールする場合は、指定必須です。待機系ノー ドにインストールする場合は,指定不要です。

注※2クラスタ環境にインストールする場合は、実行系ノードおよび待機系ノードとも指定 必須です。管理サーバに NIC が複数搭載されている場合は,管理クライアントと接続して いる側の IP アドレスを指定します。

注※3クラスタ環境の待機系ノードにインストールする場合は、バックアップできません。 注※4クラスタ環境の場合は、指定しても無視されます。

—— 関連リンク —

HA Command Suite のインストール先の条件 (7ページ)

```
データベースの格納先の条件 (8ページ)
管理サーバのホスト名または IP アドレスの条件 (8ページ)
メモリーヒープサイズの目安値 (Device Manager サーバ) (9 ページ)
データベースのバックアップ先の条件 (9ページ)
```
## A.1.2 HA Command Suite をサイレントインストールするための 前提条件

HA Command Suite をサイレントインストールするためには,前提条件に合わせてマシン環 境を整え,インストーラーで指定する情報を決めておく必要があります。

### 前提条件

- マシン要件および前提プログラムの確認 詳細は,『ソフトウェア添付資料』を参照してください。
- インストールマシンの事前確認および事前設定
- 実行結果ファイル(HInstReport.txt)を閉じる
- 次の情報の確認
	- サイレントインストール時に指定するプロパティの設定値

### - 関連リンク –

HA Command Suite のインストール条件について (6ページ) HA Command Suite のインストール前の準備作業 (11ページ) HA Command Suite をサイレントインストールする (38 ページ)

## A.1.3 HA Command Suite をサイレントインストールする

管理サーバに HA Command Suite をサイレントインストールするには,インストール条件を プロパティに指定して setup.exe を実行します。

## 操作手順

- 1. Administrator 権限を持つユーザー ID で OS にログオンします。
- 2. コマンドプロンプトまたは PowerShell を開き,インストーラー(setup.exe ファイ ル)が格納されているフォルダに移動します。

インストーラーは,< *DVD* ドライブ>:\DVM\HCS に格納されています。

Windows で UAC (User Account Control)機能が有効になっている場合,管理者として 実行しているコマンドプロンプトまたは PowerShell を開いてください。

3. 次のとおりコマンドを実行します。

コマンドプロンプトから実行する場合:

setup.exe /v"/gr <プロパティ> =<指定値> "

PowerShell から実行する場合:

setup.exe /v`"/gr <プロパティ>=<指定値>`"

複数のプロパティを指定する場合は、<プロパティ>=<*指定値*>>を半角スペースで区 切ってください。

また、指定値にスペースが含まれている場合は、\"で値を囲んでください。PowerShell から実行する場合は`\`"で値を囲んでください。

### 操作結果

サイレントインストールが終了すると、実行結果 (HInstReport.txt ファイル)がデスク トップに出力されます。HInstReport.txt ファイルの[Summary]欄に,「SUCCESS」と出力さ れていればインストールは正常に終了しています。

—— 関連リンク ——

HA Command Suite のインストール条件について (6ページ) HA Command Suite のインストール前の準備作業 (11ページ) HA Command Suite のサイレントインストールのプロパティ (36 ページ) HA Command Suite の新規インストール後に必要な作業 (15ページ) [上書きまたはアップグレードインストール後に必要な作業\(](#page-31-0)22 ページ)

# <span id="page-49-0"></span>付録 B. ポートの設定

HA Command Suite のポートの設定について説明します。

## B.1 HA Command Suite で使用されるポート番号

HA Command Suite で使用されるポート番号が,管理サーバに共存するほかのプログラムと 重複しないように調整する必要があります。重複する場合は,そのプログラムの設定を変更 するか, HA Command Suite 製品の設定を変更してください。

HA Command Suite で使用されるポート番号を次の表に示します。

各ポート番号の詳細については,マニュアル『HA Command Suite システム構成ガイド』を 参照してください。

| ポート番号             | 説明                                                                  | ほかの製品がポートを<br>使用している場合の対処                                                                                                    |
|-------------------|---------------------------------------------------------------------|----------------------------------------------------------------------------------------------------|
| $162/\text{udp}$  | Device Manager で使用されます。                                             | Device Manager では設定を変更できま<br>せん。このポートを使用する製品の設<br>定を変更するか、インストール時に出<br>力されるメッセージに従って SNMP<br>Trap 受信を無効にしてください。                                                                                                    |
| $2001/\text{tcp}$ |                                                                     | これらのポートを使用する製品の設定                                                                                                    |
| 2443/tcp          |                                                                     | を変更するか, Device Manager サーバの<br>起動前に Device Manager の設定を変更<br>してください。ほかの製品がこのポー<br>ト番号を使用していると、イベントロ<br>グファイルに「KAIC00114-E HTTP サー<br>バをポート番号"<ポート番号>"で起<br>動できませんでした。」というメッセー<br>ジが出力され, Device Manager が開始で<br>きない状態になります。 |
| 23055/tcp         |                                                                     | これらのポートを使用する製品の設定<br>を変更するか, Device Manager の設定を<br>変更してください。                                                                                                    |
| 22015/tcp         | HA Command Suite 共通コンポーネント                                          | これらのポートを使用する製品の設定                                                                                                    |
| 22016/tcp         | で使用されます。                                                            | を変更するか, HA Command Suite 共通<br>コンポーネントの設定を変更してくだ                                                                                                    |
| 22032/tcp         |                                                                     | さい。                                                                                                    |
| 22121/tcp         |                                                                     | なお、すでに HA Command Suite 共通コ                                                                                                    |
| 22122/tcp         |                                                                     | ンポーネントがインストールされた環                                                                                                    |
| $22123$ /tcp      |                                                                     | 境で、これらのポートをデフォルトか<br>ら変更して運用している場合は、設定                                                                                                    |
| 22124/tcp         |                                                                     | を元に戻す必要はありません。                                                                                                    |
| 22031/tcp         | 管理サーバの OS が Windows の場合に,<br>HA Command Suite 共通コンポーネント<br>で使用されます。 | これらのポートを使用する製品の設定<br>を変更するか, HA Command Suite 共通<br>コンポーネントの設定を変更してくだ<br>さい。                                                                                                    |

表 **B-1 HA Command Suite** で使用されるポート番号

## ヒント

ポート番号によっては,OS の一時割り当てポートと重複しているものもあります。HA Command Suite で使用するポート番号を OS の services ファイルに設定することで,一時割り当て対象から 外すこともできます。

# <span id="page-51-0"></span>付録 C. このマニュアルの参考情報

このマニュアルを読むに当たっての参考情報を示します。

## C.1 関連マニュアル

このマニュアルの関連マニュアルを次に示します。必要に応じてお読みください。

- 『HA Command Suite ユーザーズガイド』(IV-UG-201)
- 『HA Command Suite システム構成ガイド』(IV-UG-203)
- 『HA Command Suite メッセージ』(IV-UG-204)

## C.2 このマニュアルでの表記

このマニュアルでは、製品名を次のように表記しています。

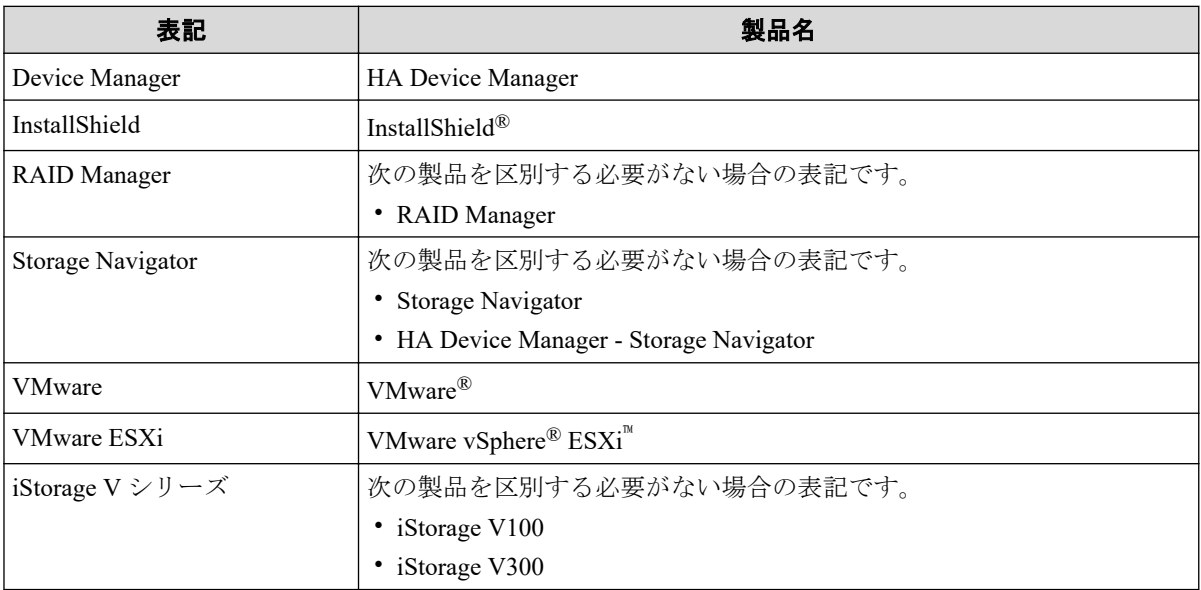

## C.3 このマニュアルで使用している略語

このマニュアルで使用する主な英略語を次に示します。

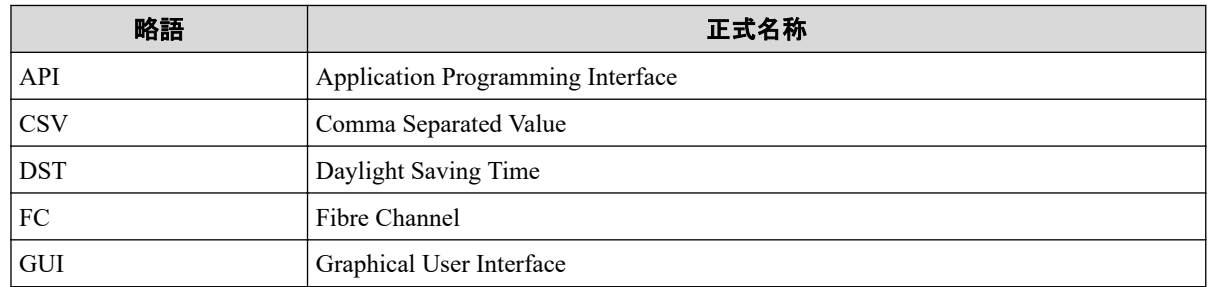

<span id="page-52-0"></span>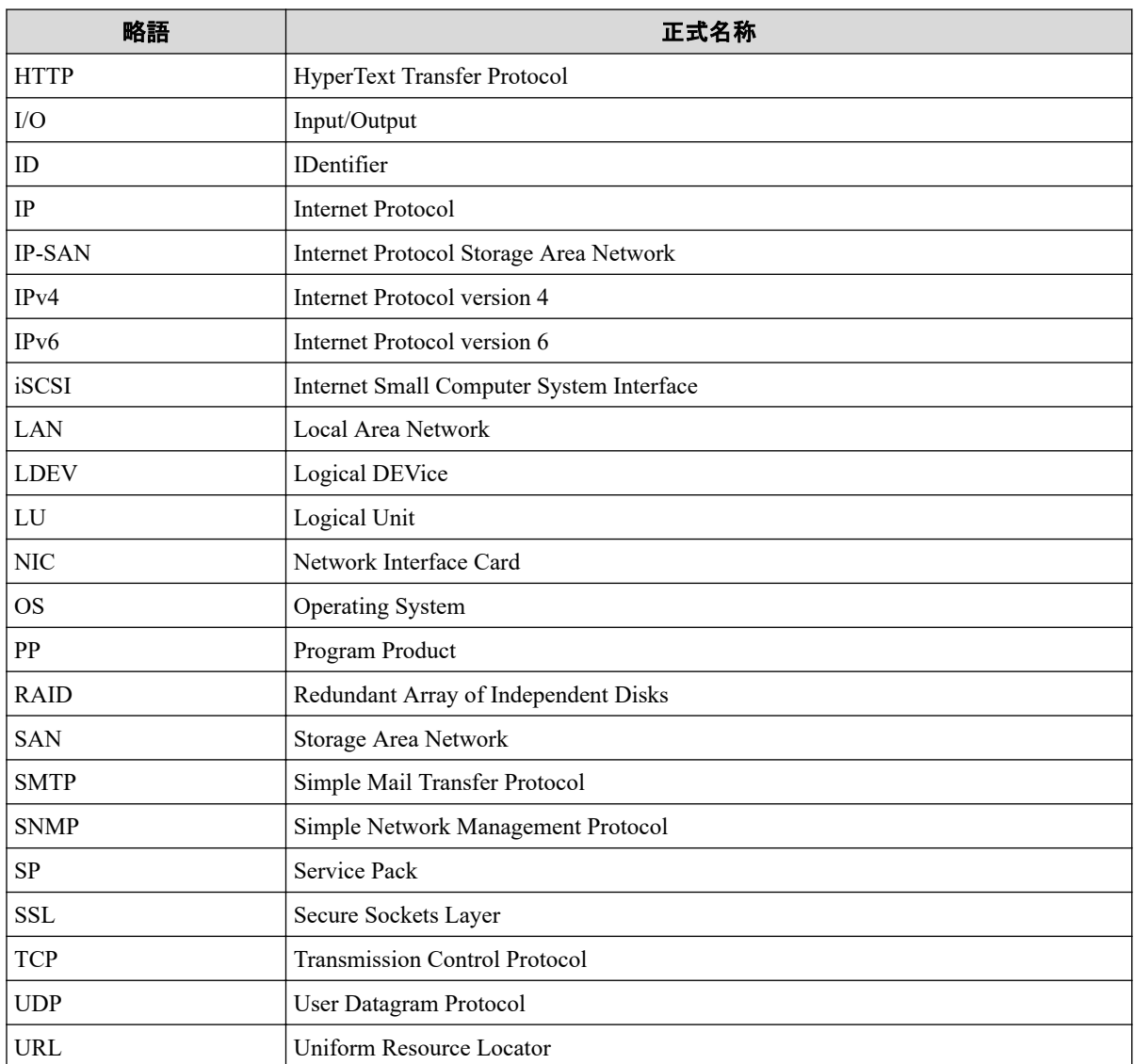

## C.4 KB (キロバイト) などの単位表記について

1KB (キロバイト), 1MB (メガバイト), 1GB (ギガバイト), 1TB (テラバイト) は, それ ぞれ 1KiB(キビバイト),1MiB(メビバイト),1GiB(ギビバイト),1TiB(テビバイト) と読み替えてください。

1KiB, 1MiB, 1GiB, 1TiB は, それぞれ 1,024 バイト, 1,024KiB, 1,024MiB, 1,024GiB で す。

# <span id="page-53-0"></span>索引

## 記号·数字

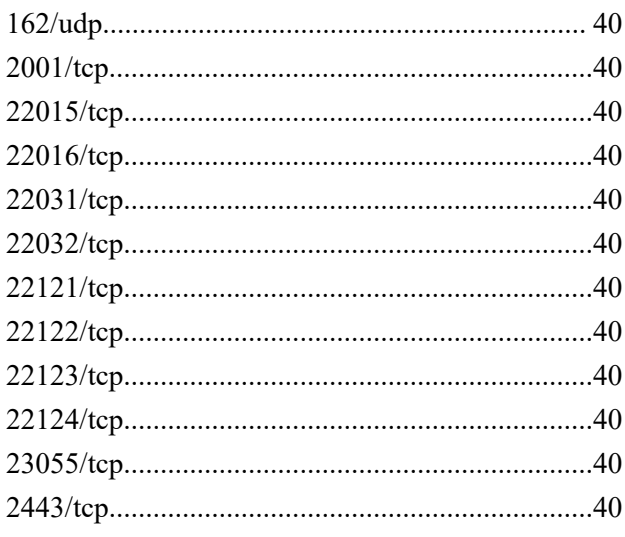

## $\overline{A}$

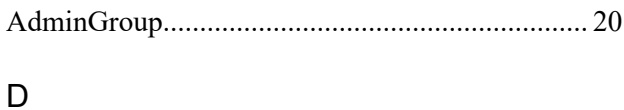

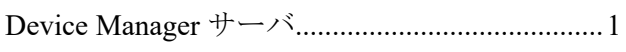

## $\mathsf G$

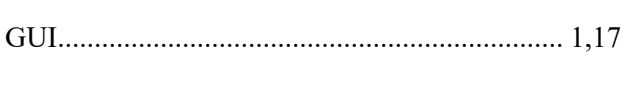

## $\overline{H}$

### HA Command Suite

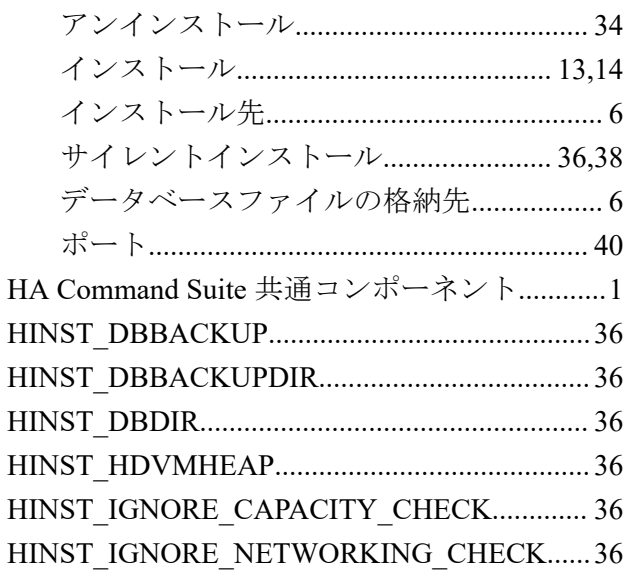

### $\label{eq:thm:final} \text{HINT\_IGNORE\_VIRTUAL\_MEMORY\_CHECK}$

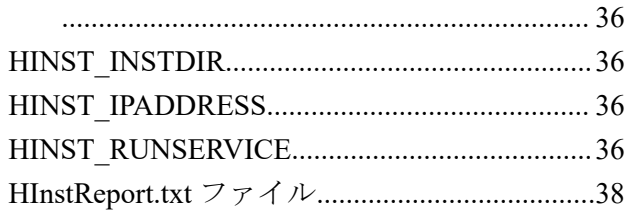

### $\overline{1}$

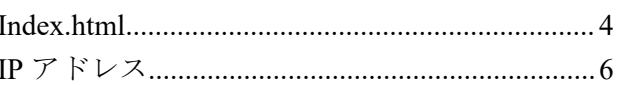

### $\mathsf{M}$

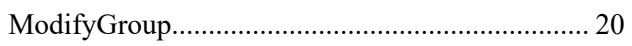

### $\overline{P}$

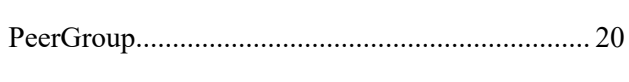

## ${\sf R}$

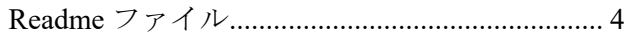

## $\mathsf{S}$

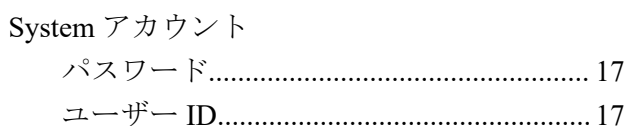

## $\vee$

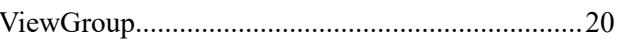

### あ

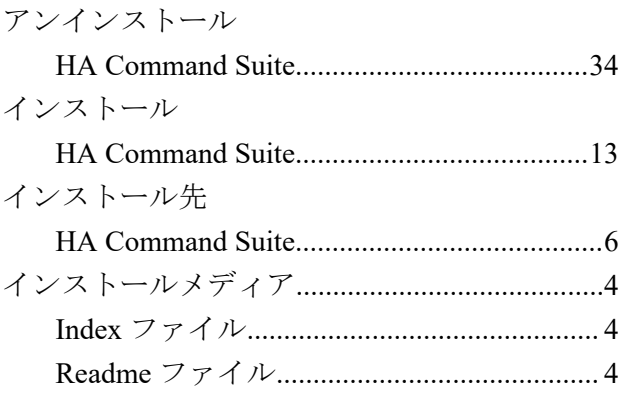

## ゕ

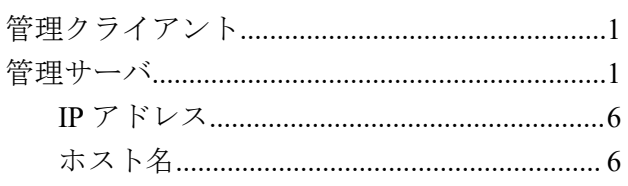

## $\overline{5}$

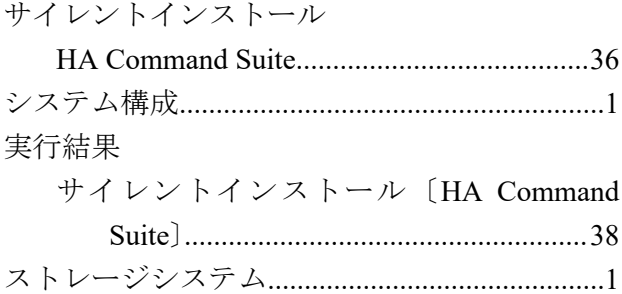

## $\ddot{\mathcal{L}}$

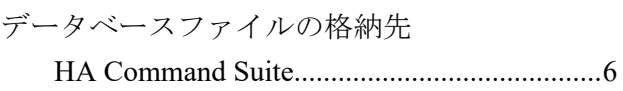

## $\overline{t}$

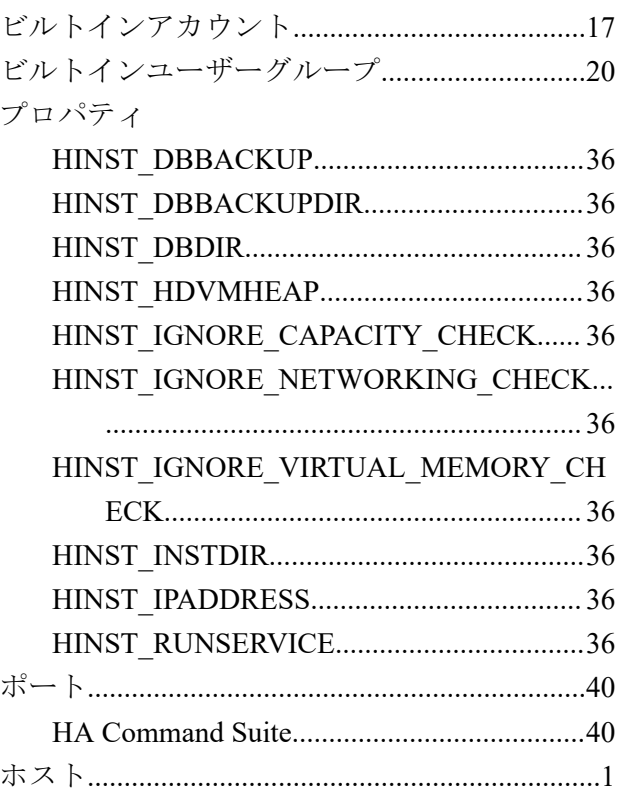

## $\breve{\tau}$

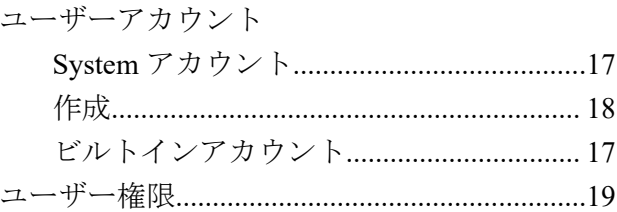

## $\tilde{5}$

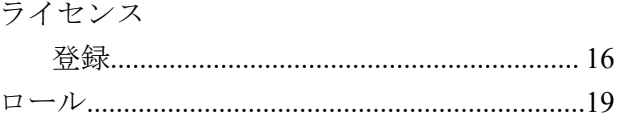

**iStorage V** シリーズ **HA Command Suite** インストールガイド

**IV-UG-202-01**

**2021** 年 **10** 月 初版 発行

日本電気株式会社

**©NEC Corporation 2021**